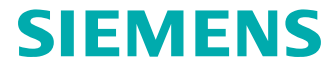

# Teamcenter Connector for Mendix 3.1

# Developer's Guide

**PLM00585 - 3.1**

## **Contents**

#### **[Getting started with Teamcenter Connector](#page-4-0)**

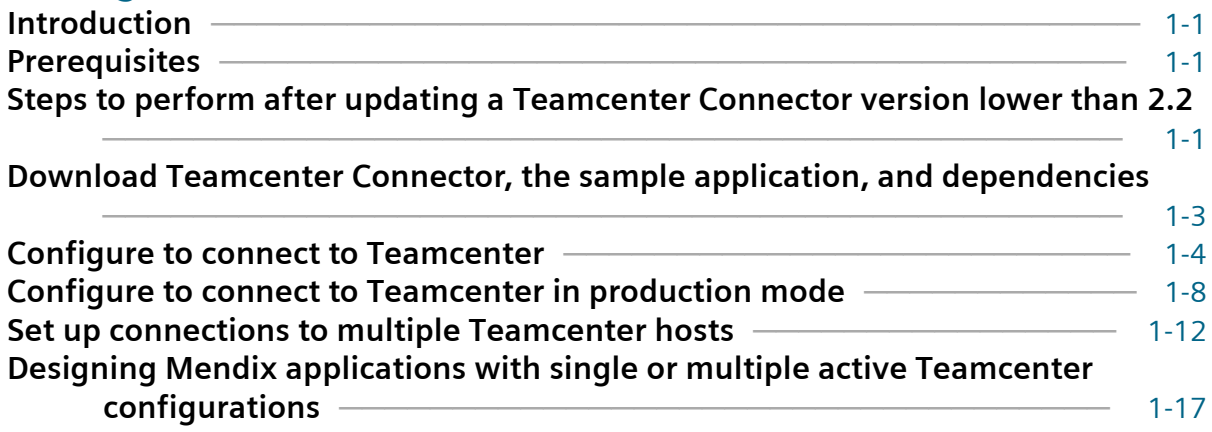

#### **[Understanding the Teamcenter Connector Domain Model](#page-22-0)** [2-1](#page-22-0)

#### **[Using Teamcenter services through Teamcenter Connector: process](#page-24-0) [workflow](#page-24-0)** [3-1](#page-24-0)

### **[Using Teamcenter services included with Teamcenter Connector](#page-26-0)**

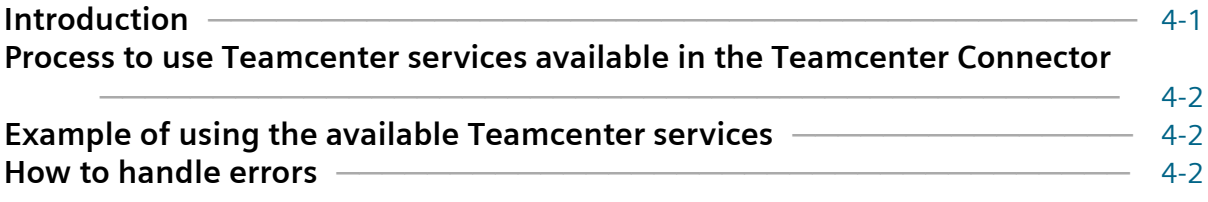

#### **[Extending the Domain Model](#page-30-0)**

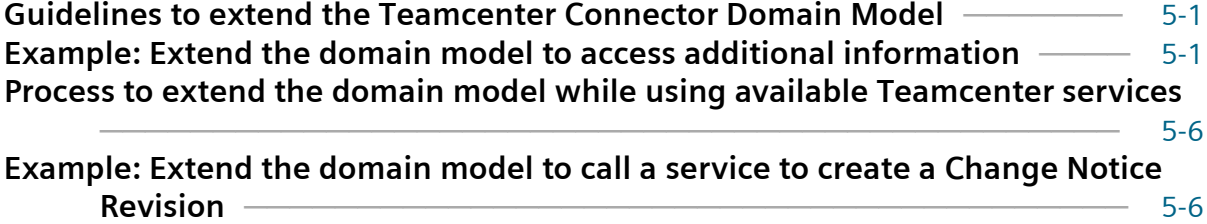

### **[Using Teamcenter services not included in Teamcenter Connector](#page-42-0)**

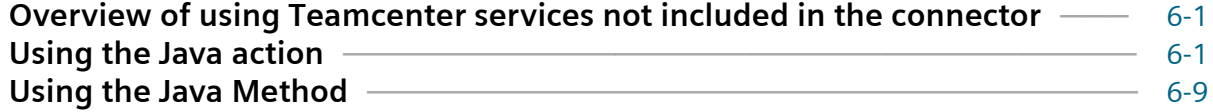

### **[Teamcenter Connector services](#page-52-0)**

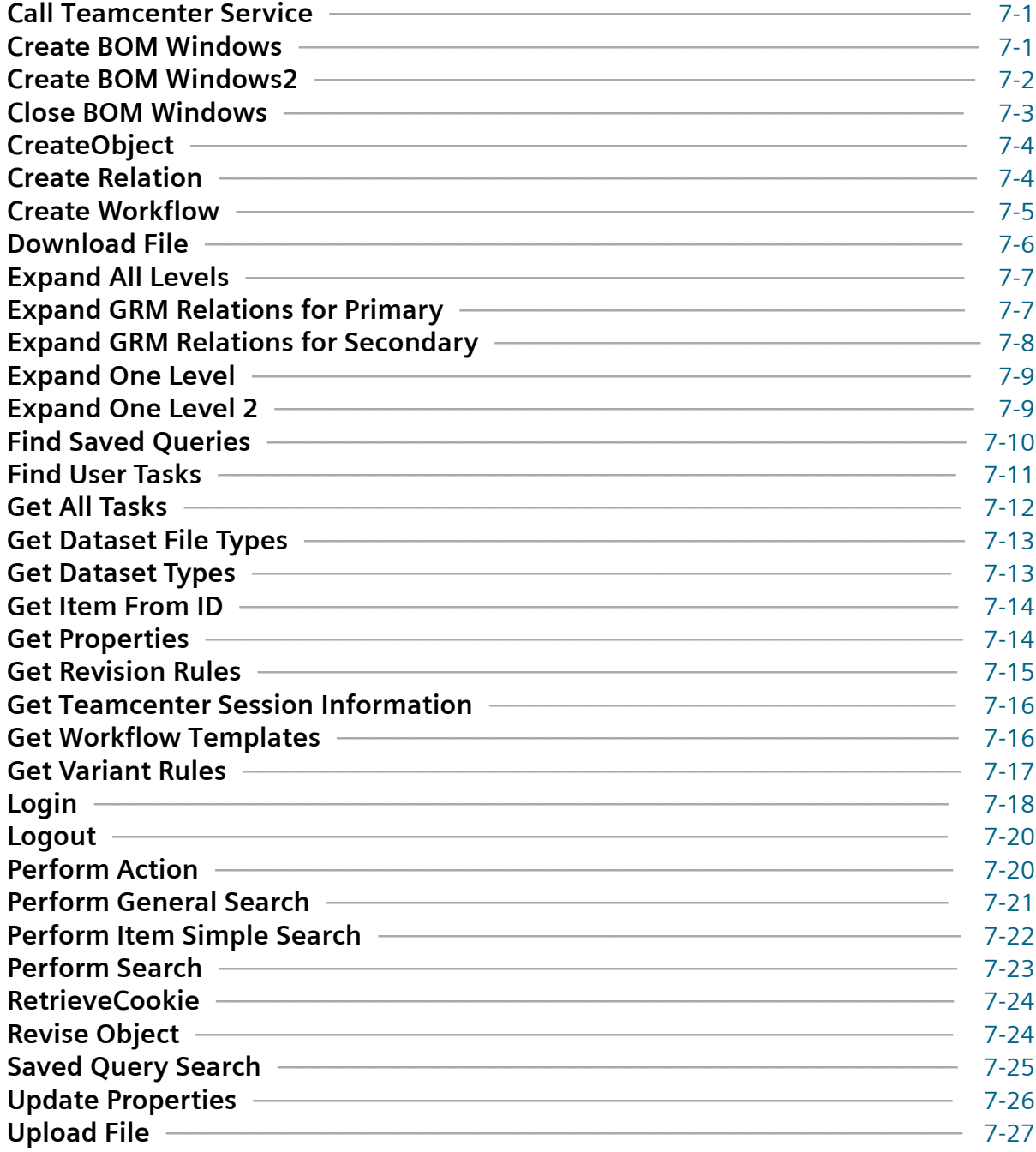

4 PLM00585 3.1 Teamcenter Connector for Mendix - Developer's Guide, Mendix Connector 3.1 © 2020 Siemens

## <span id="page-4-0"></span>**1. Getting started with Teamcenter Connector**

## **Introduction**

Teamcenter is a virtual gateway to your company's product information, connecting all who need to collaborate with product and process knowledge. Teamcenter enables you to digitally manage your product and manufacturing data in the context of the product life cycle.

Teamcenter Connector for Mendix enables Mendix developers to access product data from Teamcenter or create and modify product data in Teamcenter.

This documentation provides guidance on using Teamcenter Connector for Mendix. It assumes that you are familiar with Mendix concepts, processes, and terminology for application development.

### **Prerequisites**

To use Teamcenter Connector for Mendix, you need the following:

- Mendix Business Modeler 8.10.0
- Appropriate Teamcenter licenses
- A running and accessible Teamcenter instance. The minimum Teamcenter version supported is version 10.1.6.

## **Steps to perform after updating a Teamcenter Connector version lower than 2.2**

Teamcenter Connector for Mendix version 2.2 supports multiple Teamcenter configurations. If you have updated to version 2.2 and use Teamcenter actions in microflows, you might receive errors.

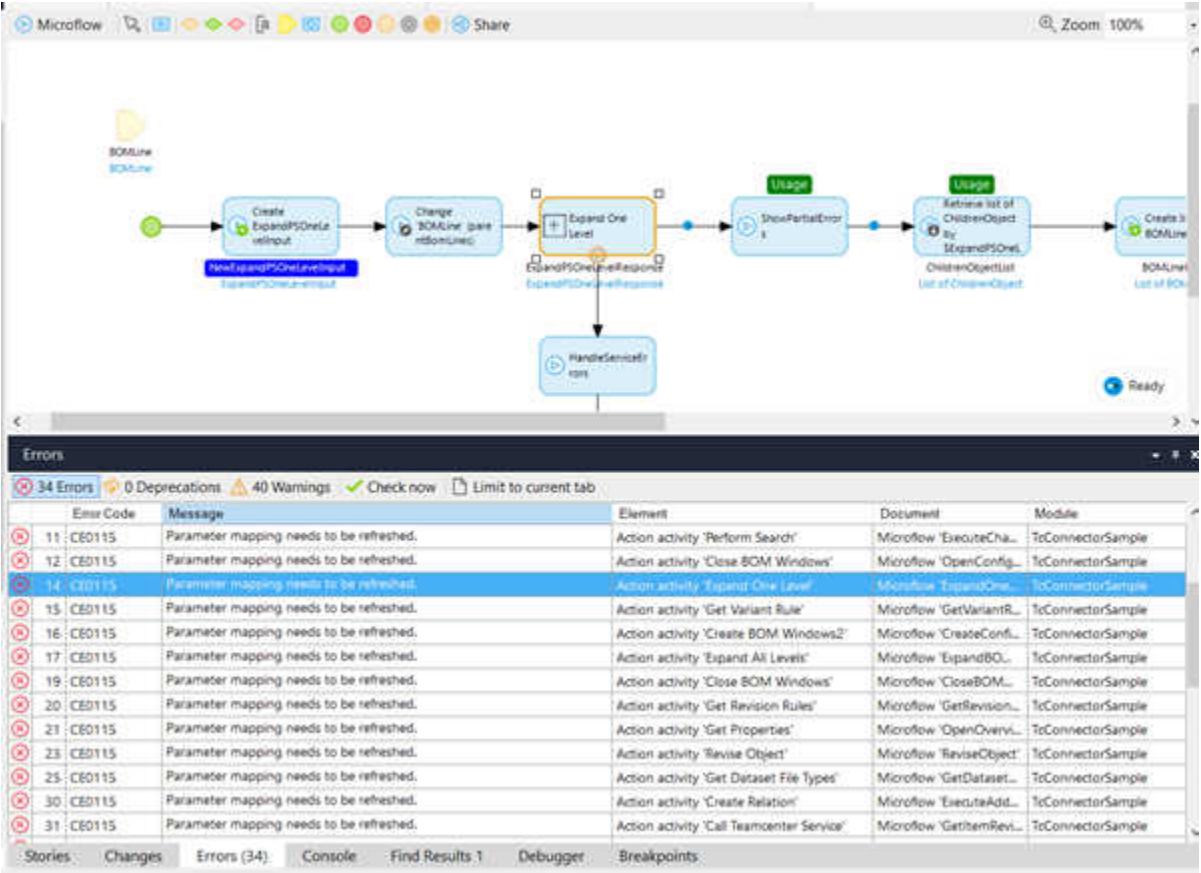

For each error, do the following:

- Open the error message to open the java action.
- In the java action, set the value of the **Configuration name** parameter to **empty**.

<span id="page-6-0"></span>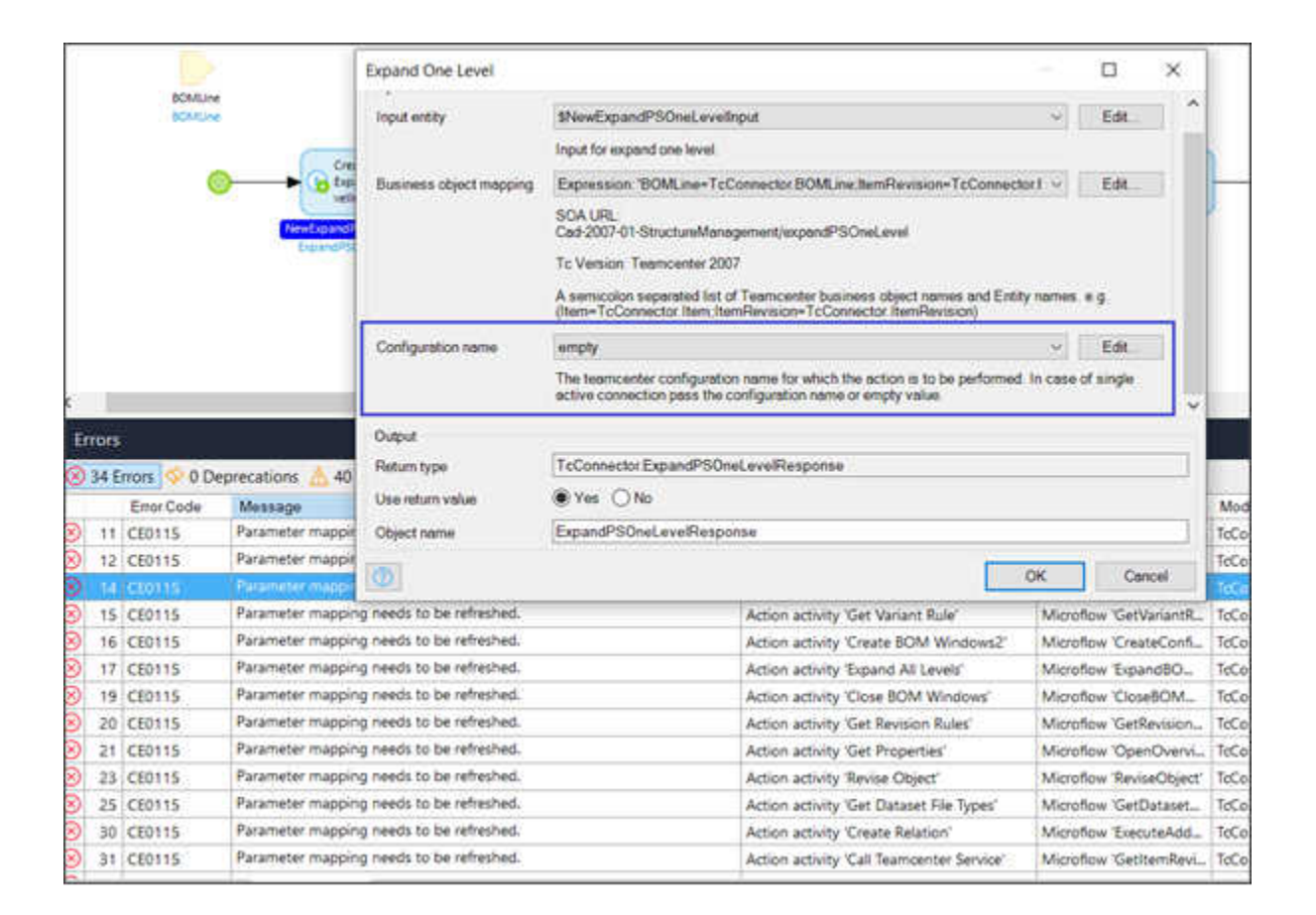

If you create multiple Teamcenter configurations later, update the value of the **Configuration name** parameter to the configuration you want to use.

## **Download Teamcenter Connector, the sample application, and dependencies**

Teamcenter Connector for Mendix is available on the **[Mendix App Store](https://appstore.mendix.com/)**. To add the connector to your project:

- 1. Open your Mendix Modeler project.
- 2. Click the AppStore icon  $\mathbf{r}$  on the menu bar to access the Mendix App Store.
- 3. Search or navigate to the Teamcenter Mendix Connector and click the link.

On the Teamcenter Connector page, click Download.

In the **Import Module** dialog box, click **Import**.

The connector is imported in your project in the **App Store Modules** folder.

<span id="page-7-0"></span>Similarly, download the following applications from the Mendix App Store:

- (Optional) Siemens PLM Software UI Resources. This application should be in the project that contains the Teamcenter Connector.
- (Optional) Teamcenter Sample Application. The Sample Application contains sample microflows. You *do not* require to download the Sample Application in the same project that also contains the Teamcenter Connector.

## **Configure to connect to Teamcenter**

To help administrators configure the connection to Teamcenter, the Teamcenter Connector contains configuration microflows and pages. To configure the connection to Teamcenter, the Mendix administrator must do the following:

1. In the navigation, update the Default home page and the **Home** menu item to connect to the **AdminLogin** microflow.

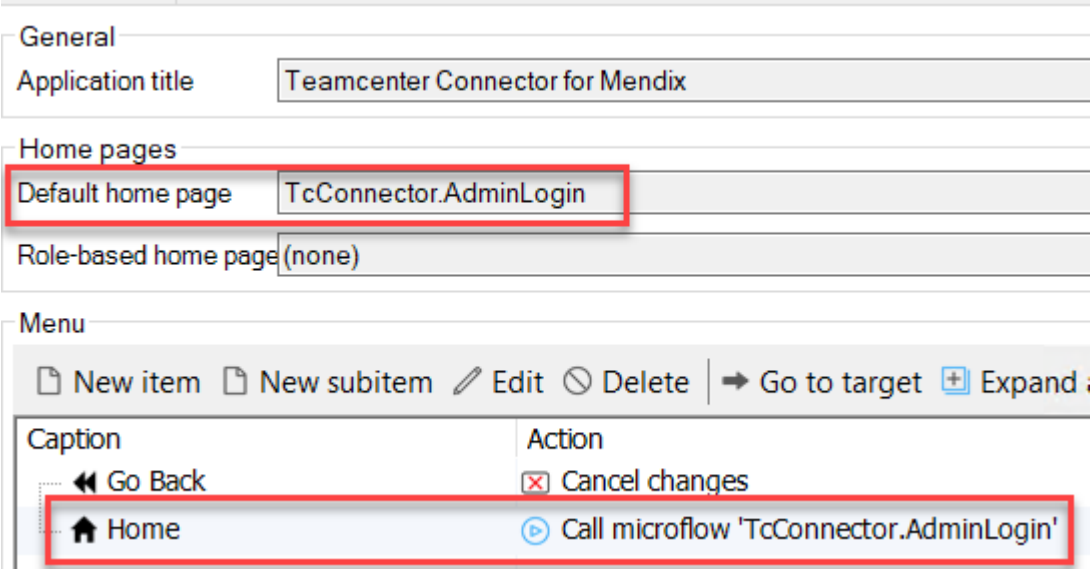

2. Run your project.

The browser displays the AdminHomePage.

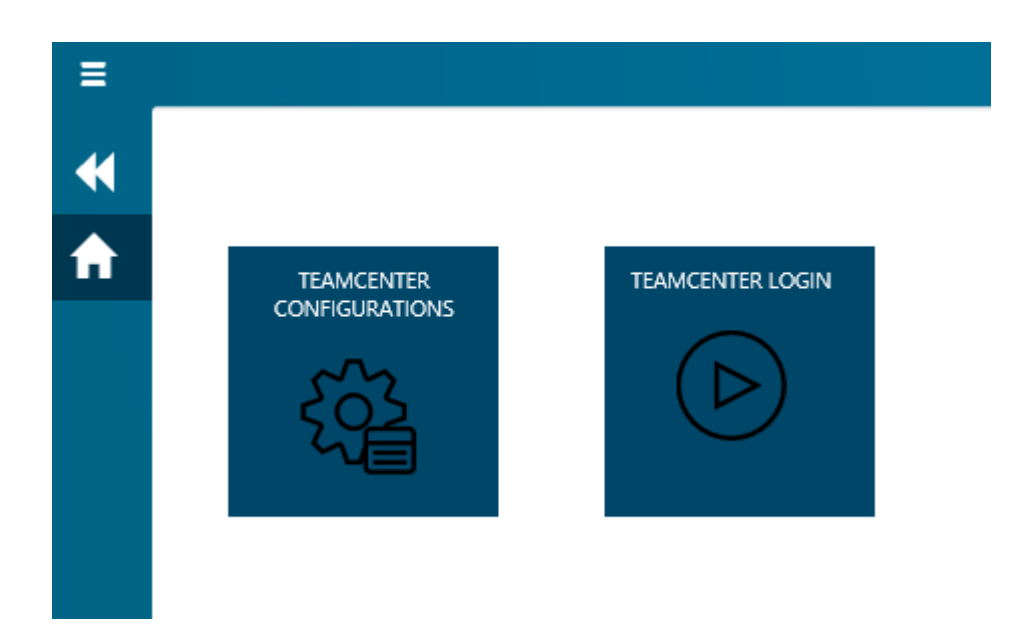

- 3. Click the **TEAMCENTER CONFIGURATIONS** tile in the web browser.
- 4. Click **New** in the Teamcenter Environment Configuration page.
- 5. In the **Add Teamcenter Configuration** dialog box, specify the required fields and click **Save**.
- 6. If you have enabled SSO:
	- a. Ensure that you add the **SSO\_RegisterRequestHandlers** microflow to your startup microflow. You can perform this step in the **Runtime** tab of the **Settings** panel.

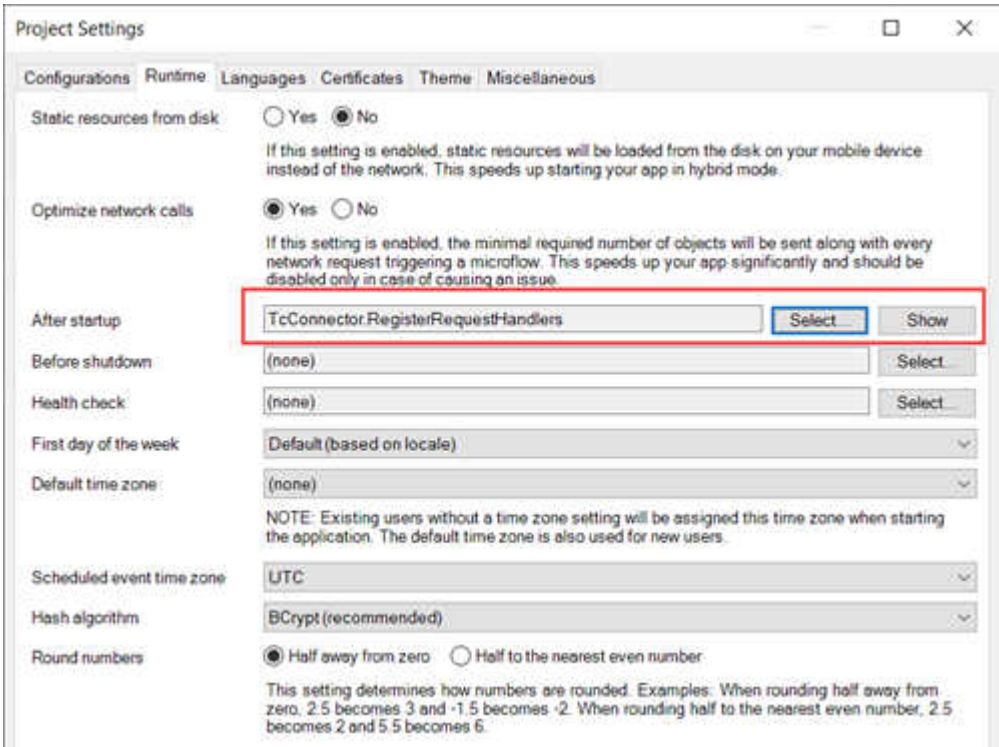

b. Ensure that you update the SSO configuration information as follows:

#### A. **SSO Login Server URL**

Specify the SSO Login Server URL in the format *http://hostname:portname/login-service/ weblogin/login\_redirect* Example: http://10.134.57.23/ssol/weblogin/login\_redirect

#### B. **SSO Identity Server URL**

Specify the SSO Identity Server URL in the format *http://hostname:portname/identityservice*

Example: http://10.134.57.23/ssoi

#### C. **Teamcenter Application ID**

#### D. **Mendix Application ID**

For more information about using SSO with Teamcenter, see the Security Services Installation/Customization guide in the Teamcenter help collection on https:// support.sw.siemens.com.

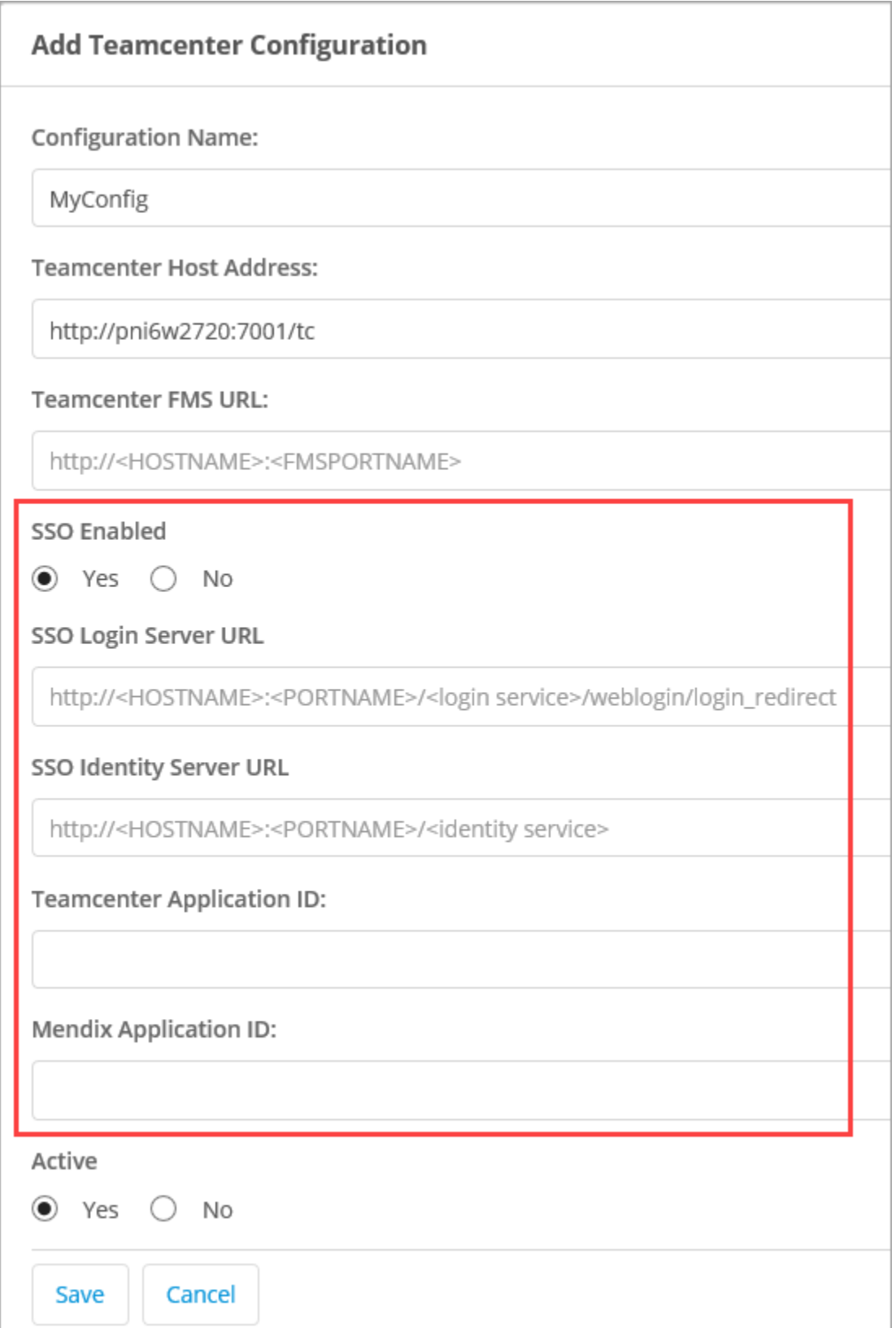

<span id="page-11-0"></span>7. Once you have updated the Teamcenter configuration information, log on to Teamcenter using the **TEAMCENTER LOGIN** icon.

In the previous steps, the configuration shows the Home page. If you want to customize the page that you finally see, create a new microflow that contains the **ExecuteAdminLogin** service. Update your **Default home page** and the **Home** menu item to connect to the microflow you created.

The Teamcenter Sample Application has a microflow called **MyAdminLogin** that uses the **ExecuteAdminLogin** service. Refer to that microflow for help.

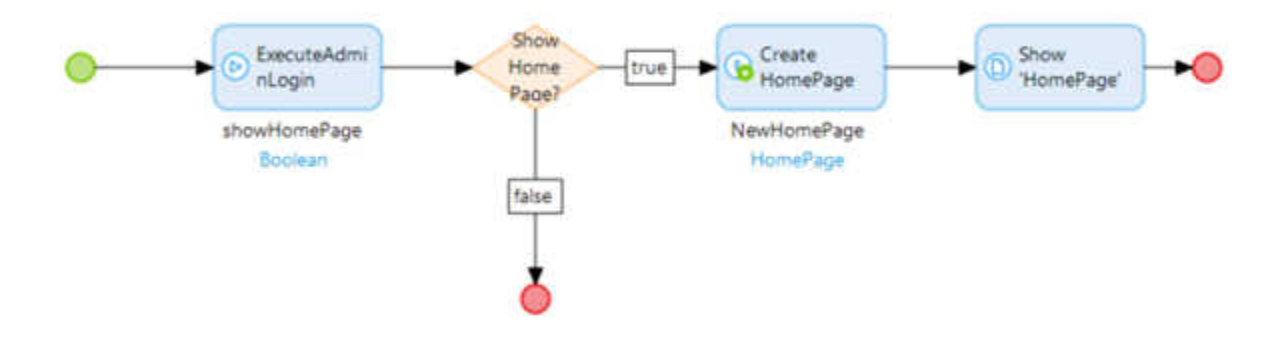

## **Configure to connect to Teamcenter in production mode**

You can use the **AdminLogin** and the **UserLogin** microflows to configure the security of the Teamcenter Connector when the security level of your Mendix project is set to **Production**. Configure the security as follows:

1. In navigation, update the **Role-based home pages** to connect to **AdminLogin** and **UserLogin** microflows based on the role.

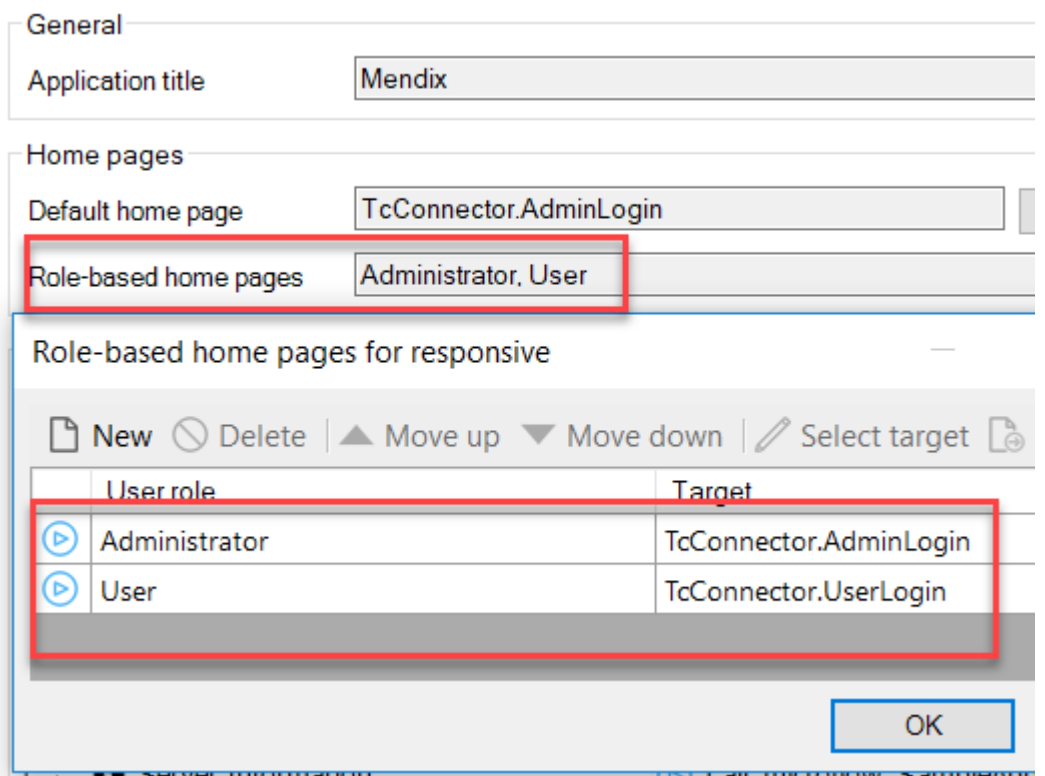

2. In navigation, update the Home menu items to include the **AdminLogin** and **UserLogin** microflows.

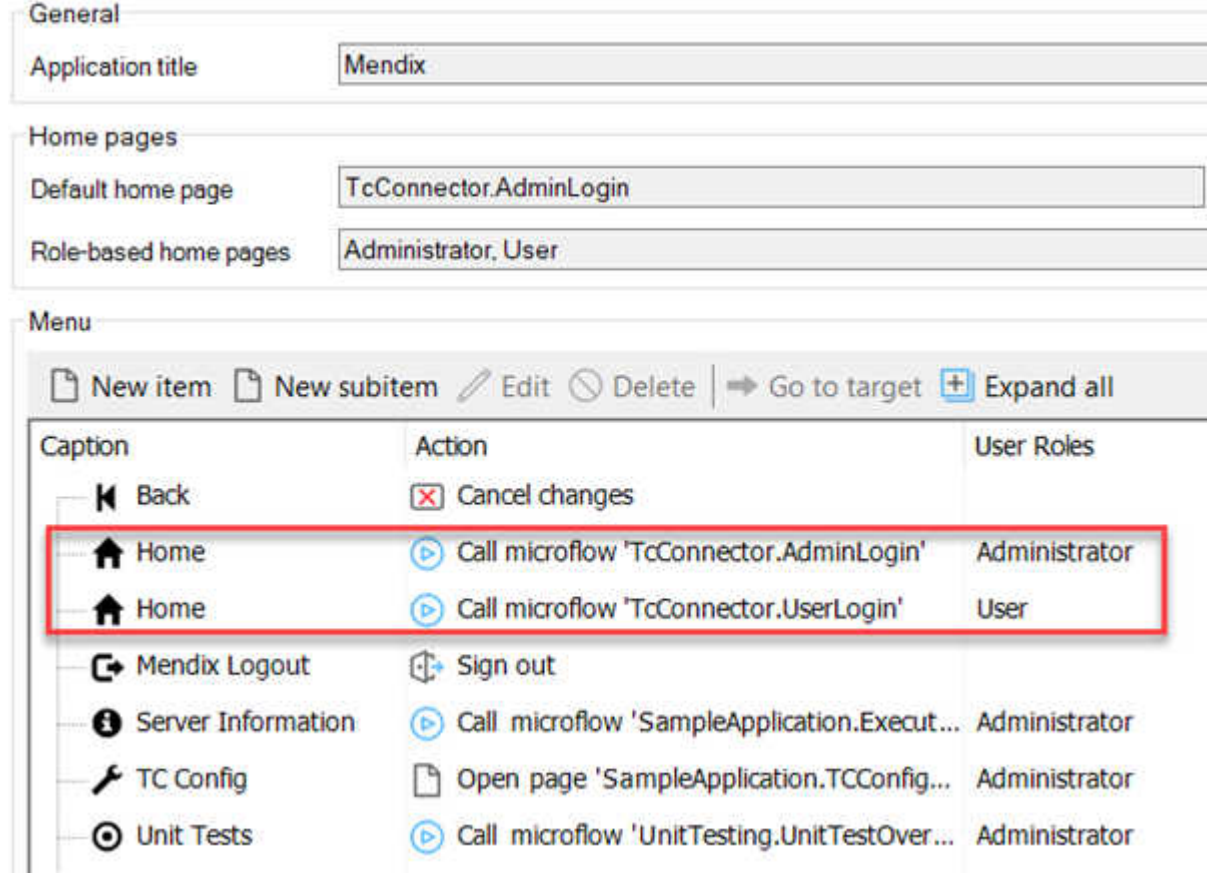

3. In the security page of your project, add the respective administrator and user roles in the **User roles** tab.

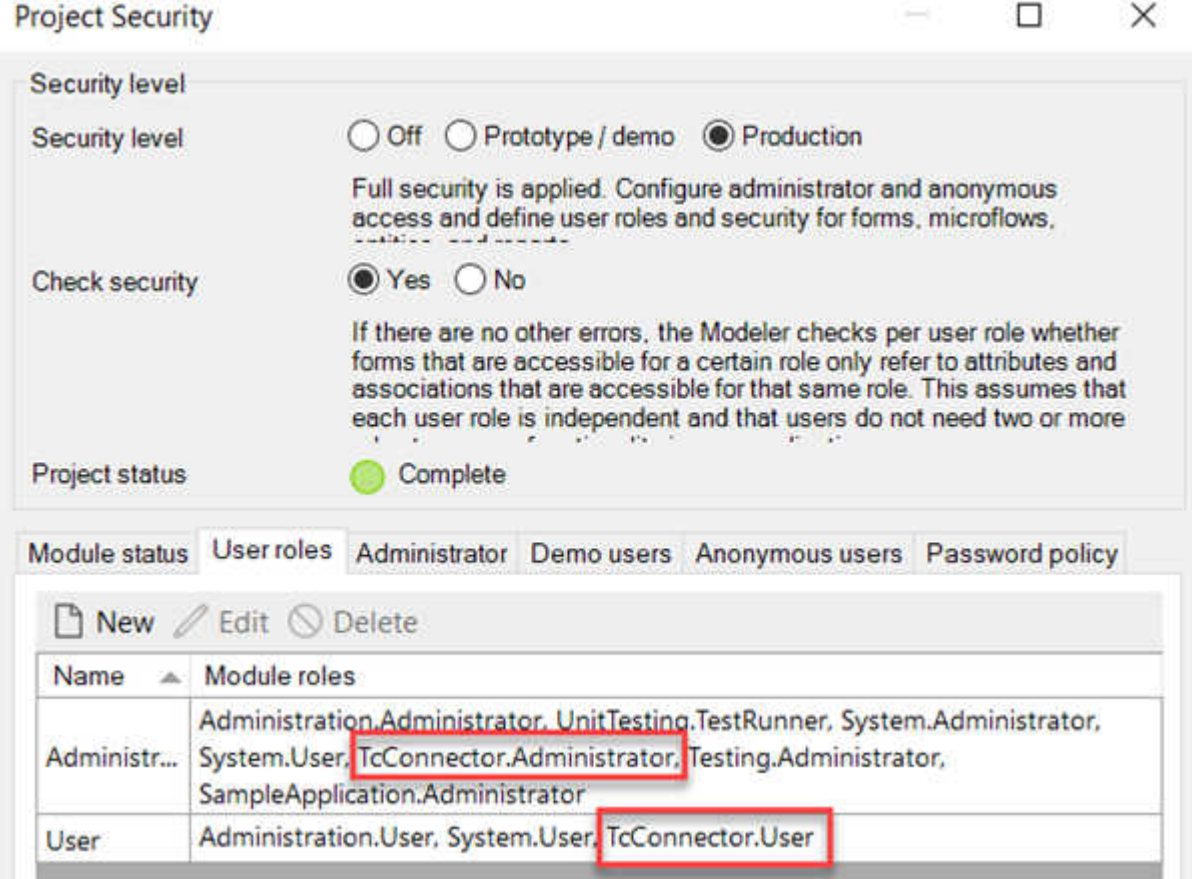

4. Run your project, and ensure that administrators and users can view their configured login pages.

In the previous steps, the configuration shows the Home page. If you want to customize the page that you finally see, duplicate the **AdminLogin** and the **UserLogin** microflows.

In the security page of Teamcenter Connector, select the appropriate permissions for the new microflows you created.

<span id="page-15-0"></span>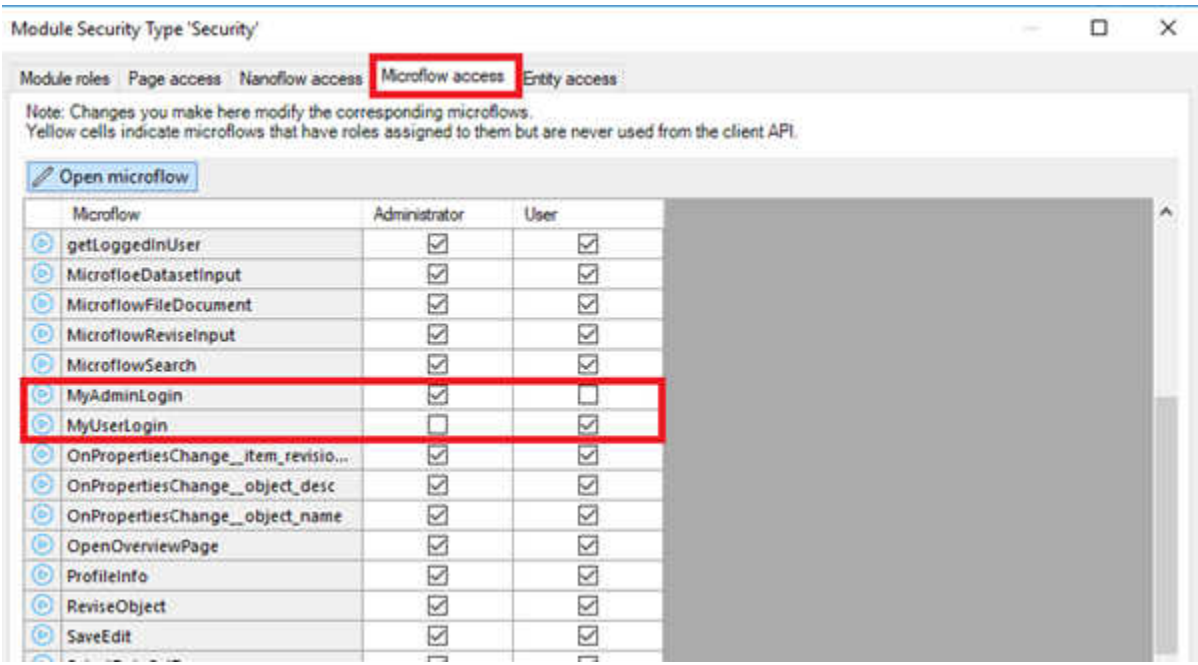

Update your **Default home page** and the **Home** menu item to connect to the microflow you created.

## **Set up connections to multiple Teamcenter hosts**

You can configure Mendix to connect to multiple Teamcenter hosts. To do this, create multiple Teamcenter configurations and mark the configuration as **active**. You can choose which Teamcenter configuration to connect to during logon.

#### **Create configurations that contain Teamcenter connection information**

- 1. Run your project. Go to the Home page.
- 2. Click the **TEAMCENTER CONFIGURATIONS** tile in the web browser.

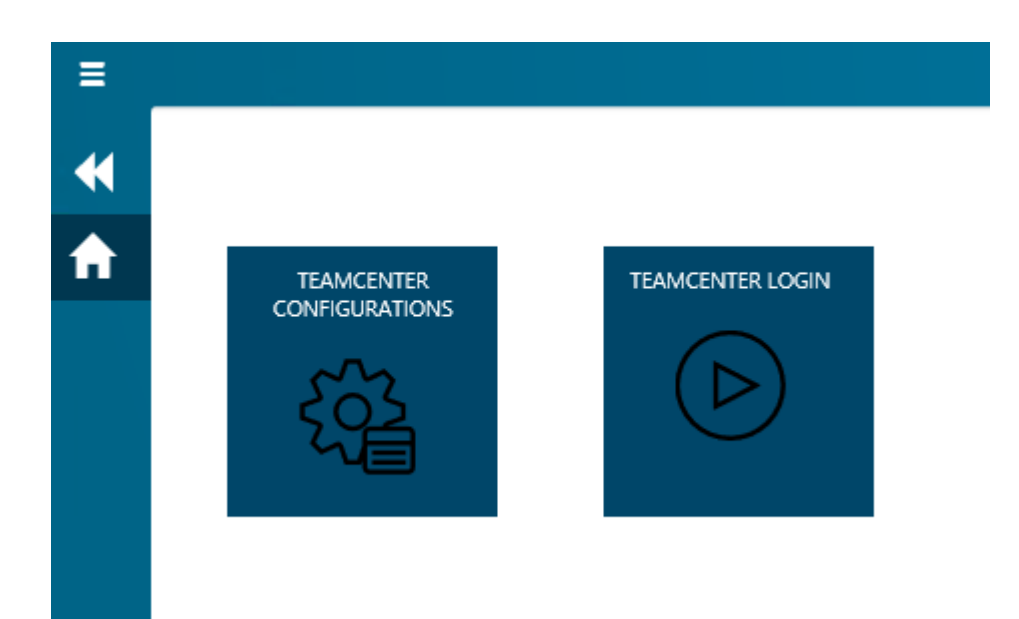

3. To create a new Teamcenter configuration, click **New**.

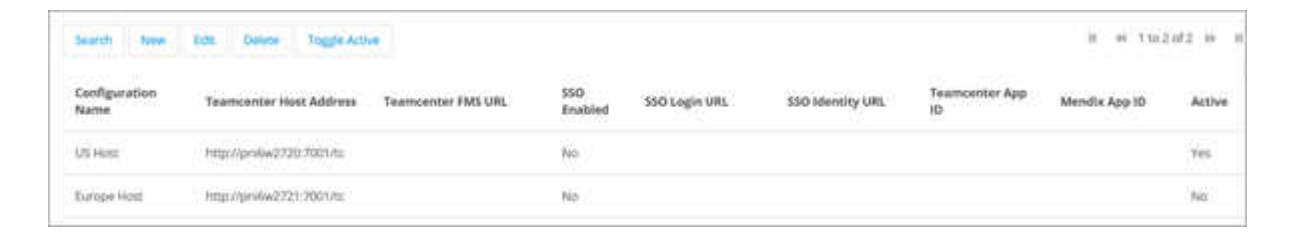

- 4. In the **Add Teamcenter Configuration** dialog box, specify the required fields and click **Save**.
- 5. If you have enabled SSO:
	- a. Ensure that you add the **SSO\_RegisterRequestHandlers** microflow to your startup microflow.

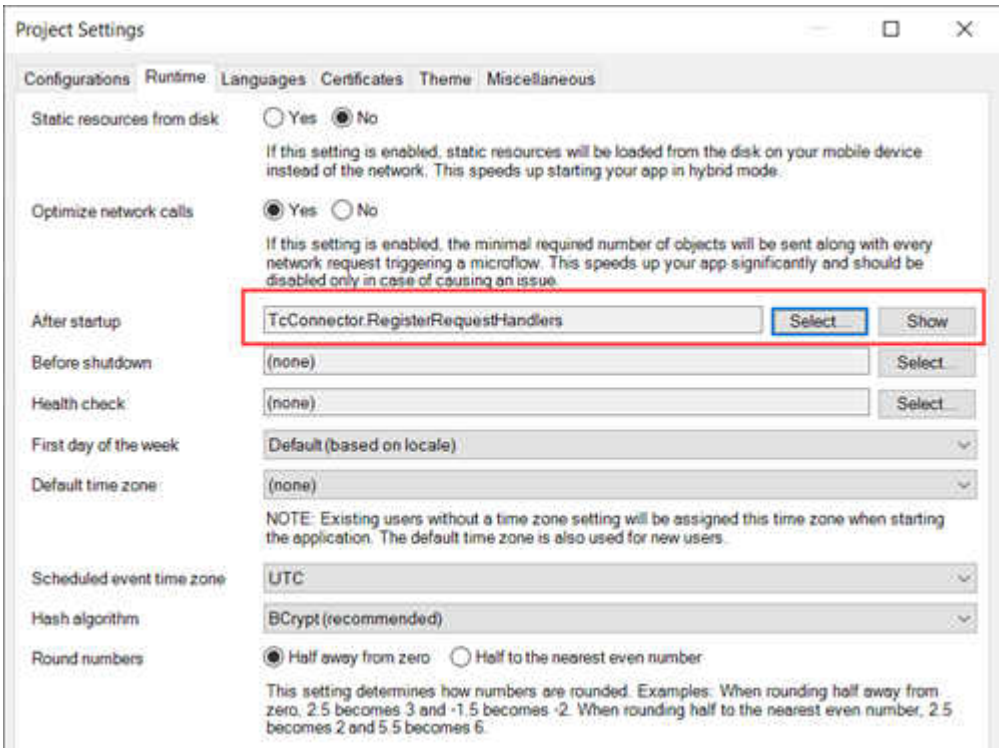

b. Ensure that you update the SSO configuration information as follows:

#### A. **SSO Login Server URL**

Specify the SSO Login Server URL in the format *http://hostname:portname/login-service/ weblogin/login\_redirect* Example: http://10.134.57.23/ssol/weblogin/login\_redirect

#### B. **SSO Identity Server URL**

Specify the SSO Identity Server URL in the format *http://hostname:portname/identityservice*

Example: http://10.134.57.23/ssoi

#### C. **Teamcenter Application ID**

#### D. **Mendix Application ID**

For more information about using SSO with Teamcenter, see the Security Services Installation/Customization guide in the Teamcenter help collection on https:// support.sw.siemens.com.

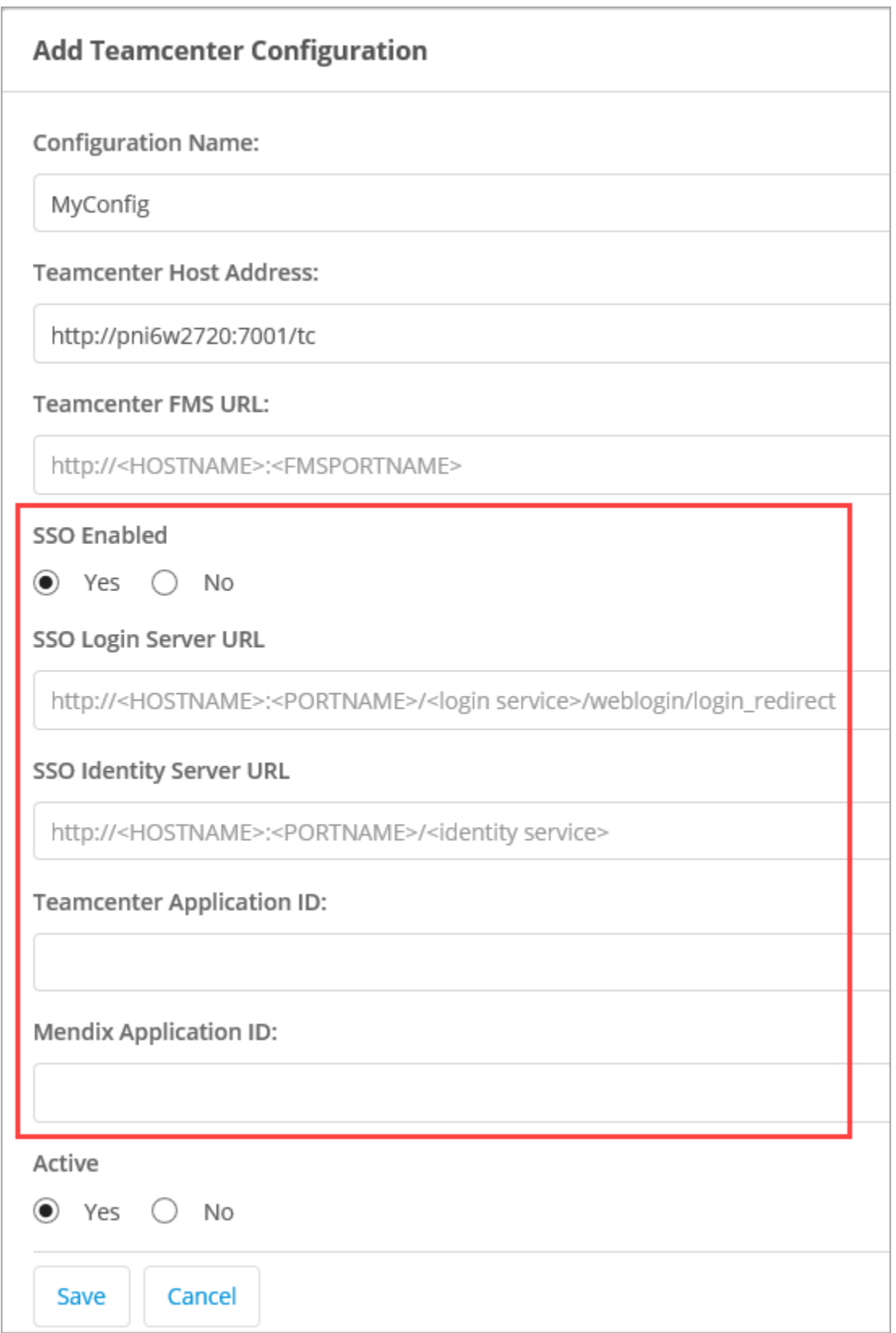

#### **Set a Teamcenter configuration as active**

- 1. Run your project. Go to the Home page.
- 2. Click the **TEAMCENTER CONFIGURATIONS** tile in the web browser.

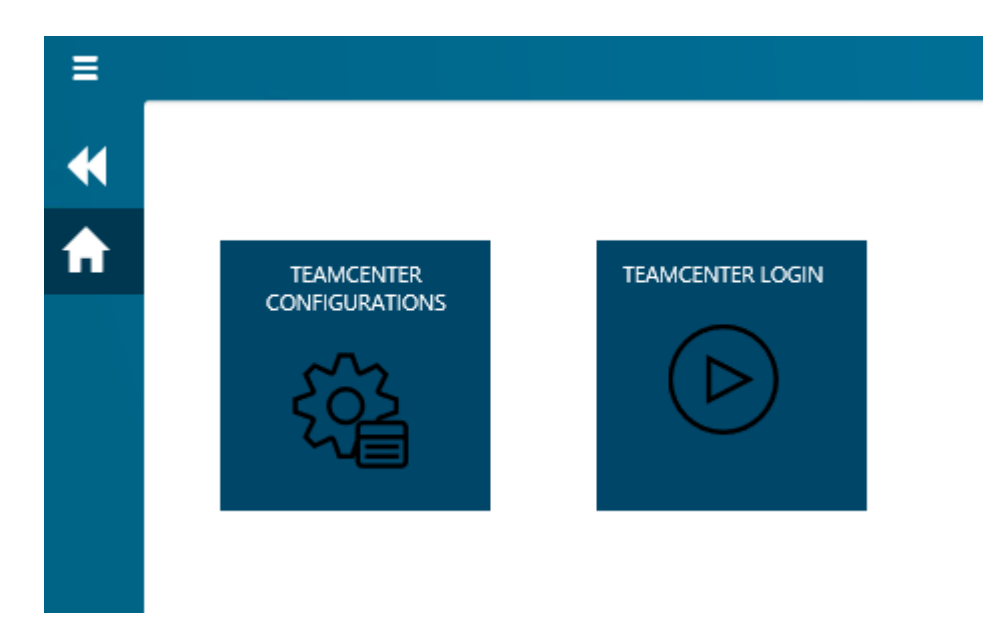

3. Select a Teamcenter configuration that you want to set as active or inactive and click **Toggle Active**.

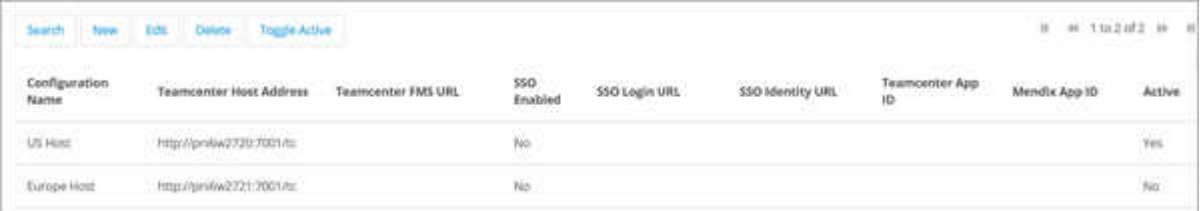

If you have setup multiple Teamcenter configurations, you can choose a specific Teamcenter configuration as follows:

#### **Specify a Teamcenter connection to logon to**

- 1. Run your project. Go to the Home page.
- 2. Click the **TEAMCENTER LOGIN** tile in the web browser.

<span id="page-20-0"></span>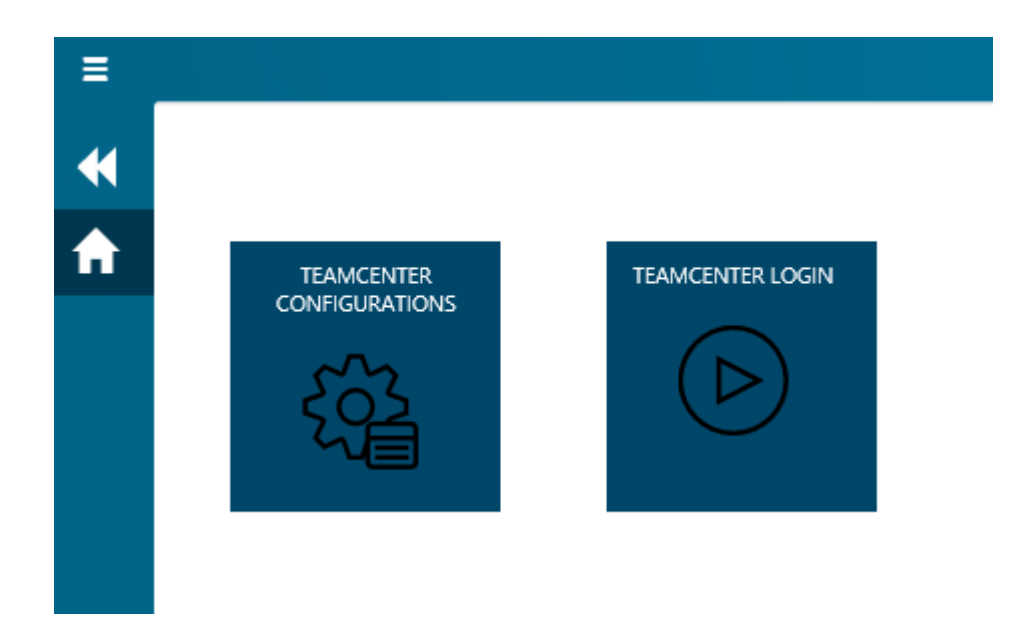

3. From the configurations list, click **Login** against the configuration that you want to use.

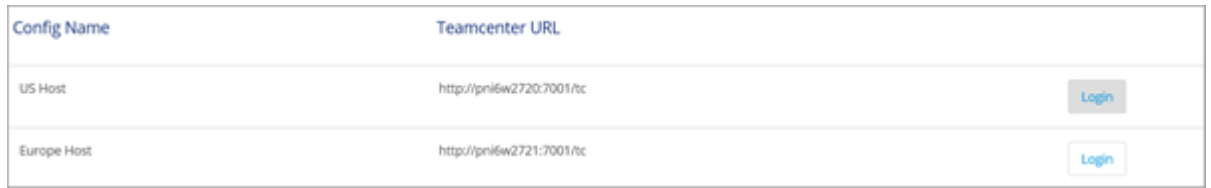

4. In the page that appears, log on to the chosen configuration.

## **Designing Mendix applications with single or multiple active Teamcenter configurations**

Ensure that you perform the following steps when designing your Mendix applications, depending on single of multiple Teamcenter configurations:

#### **Applications with a single active Teamcenter configuration**

• Ensure that the value of the **EnableMultipleActiveConfig** constant in Mendix is **False**.

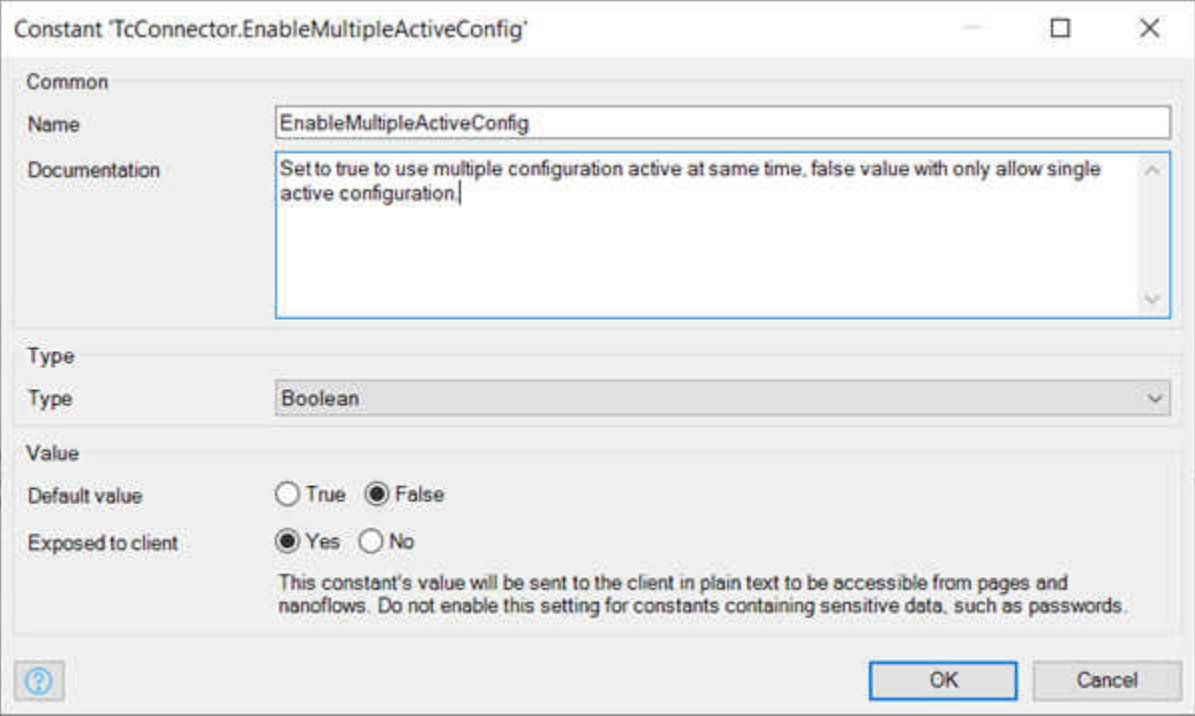

• Ensure that the value of the **ConfigurationName** parameter in the java action to be used is empty.

#### **Applications with multiple active Teamcenter configurations**

- Ensure that the value of the **EnableMultipleActiveConfig** constant in Mendix is **True**.
- Note down the value of the configuration name when designing the Mendix application with multiple Teamcenter configurations.
- Ensure that the value of the **ConfigurationName** parameter in the java action has the configuration you want to use.
- The configuration name can be passed dynamically or can be hardcoded. If it is hardcoded, ensure that that the configuration name after application deployment is the same as that in the **ConfigurationName** parameter in the java actions.
- To pass the configuration dynamically, add the logic to the application using microflows or java actions.

## <span id="page-22-0"></span>**2. Understanding the Teamcenter Connector Domain Model**

The Domain Model is a data model that describes the information in your application domain in an abstract way. It is central to the architecture of your application. The Domain Model consists of **[entities](https://docs.mendix.com/refguide/entities)** and their relations that are represented by **[associations](https://docs.mendix.com/refguide/associations)**.

The Teamcenter Connector for Mendix Domain Model represents Teamcenter business object types and their properties.

You can view the Teamcenter Connector Domain Model by navigating to TcConnector > Domain Model from the **Project Explorer**.

To export the Domain Model documentation, right-click the **Project Explorer** and choose **Export documentation**. The Domain Model documentation is exported as an HTML file.

2. Understanding the Teamcenter Connector Domain Model

## <span id="page-24-0"></span>**3. Using Teamcenter services through Teamcenter Connector: process workflow**

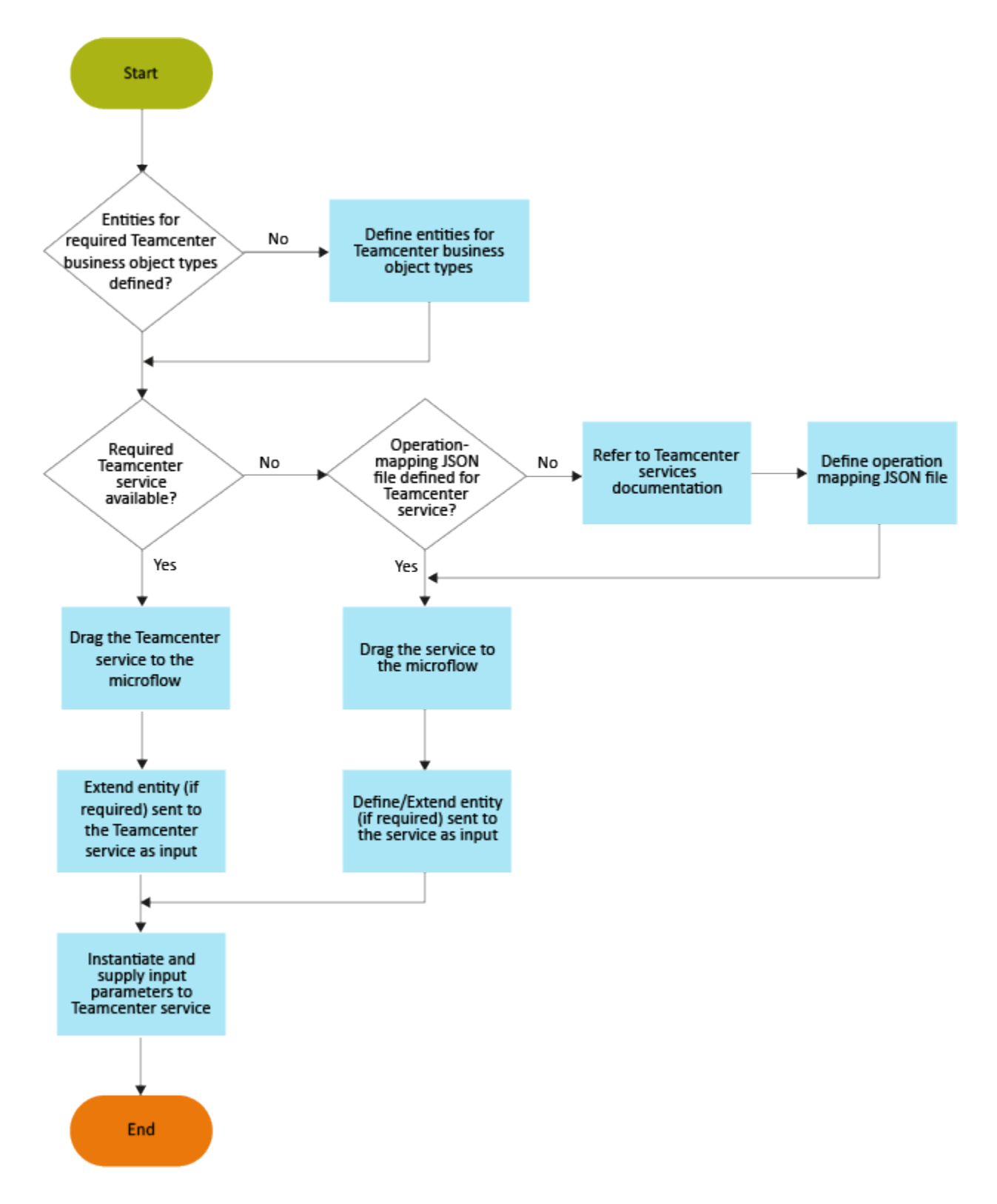

3. Using Teamcenter services through Teamcenter Connector: process workflow

## <span id="page-26-0"></span>**4. Using Teamcenter services included with Teamcenter Connector**

## **Introduction**

Teamcenter services are provided through Java actions. You can see the available services in the **Teamcenter** section of the **Toolbox**.

 $\Box$ Teamcenter

- Call Teamcenter Service
- 금요 Create BOM Windows
- 음<br>음음 Create BOM Windows2
- CR Create Object
- $\equiv$ . Create Relation
- Create Workflow
- Co Download File
- $\boxed{+}$  Expand All Levels
- $\overline{+}$  Expand One Level
- **B** Find Saved Queries
- Find User Tasks
- Get All Tasks
- Get Dataset File Types
- **Get Dataset Types**
- 음 Get Properties
- **A Get Revision Rules**
- (i) Get Teamcenter Session Information
- **El Get Variant Rule**
- **Get Workflow Templates**
- **&** Login
- $($ <sup>1</sup>) Logout
- (D) Perform Action
- Perform General Search
- Perform Item Simple Search
- D Perform Search
- A Revise Object
- Saved Query Search
- im Update Properties
- **A** Upload File

For information about the supported Teamcenter services, see **[Teamcenter Connector services](#page-52-0)**.

## <span id="page-27-0"></span>**Process to use Teamcenter services available in the Teamcenter Connector**

- **Step 1:** Design a microflow as per your business logic.
- **Step 2:** Drag a service from the Teamcenter category of the toolbox into the microflow.
- **Step 3:** Specify input parameters for the Teamcenter service.
- **Step 4:** Specify how data is retrieved.
- **Step 5:** Test your application.

### **Example of using the available Teamcenter services**

The Sample Application has microflows that use the available services such as **CreateItem** and **Search**. Download the Sample Application from the **[Mendix App Store](https://appstore.mendix.com/)** and import it into your project.

### **How to handle errors**

It is a good practice to set up error handling on all your Teamcenter services in a microflow.

Use the **HandleServiceErrors** microflow to handle errors. To handle errors:

- 1. In your microflow, right-click your Teamcenter service and choose **Set error handling**.
- 2. In the **Error handling** dialog box, choose the **[error handling component](https://docs.mendix.com/howto/logic-business-rules/set-up-error-handling#3-error-handling-components)**.

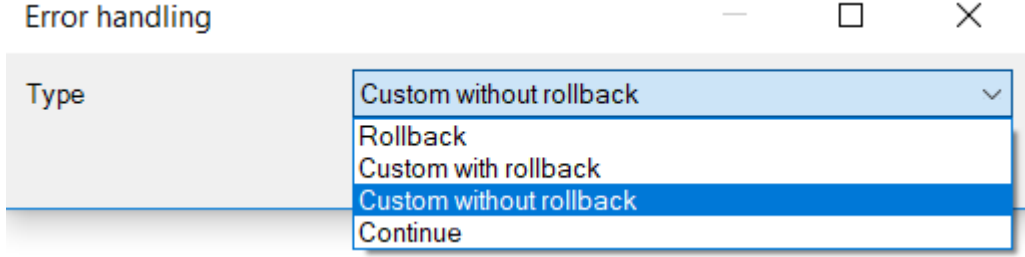

- 3. Drag the **Microflow call** service from the **Toolbox** to your microflow.
	- a. Update the **Action** section of the microflow and select the **TcConnector.HandleServiceErrors** microflow.
	- b. Update the **ServiceExeption** parameter and specify the type of error.

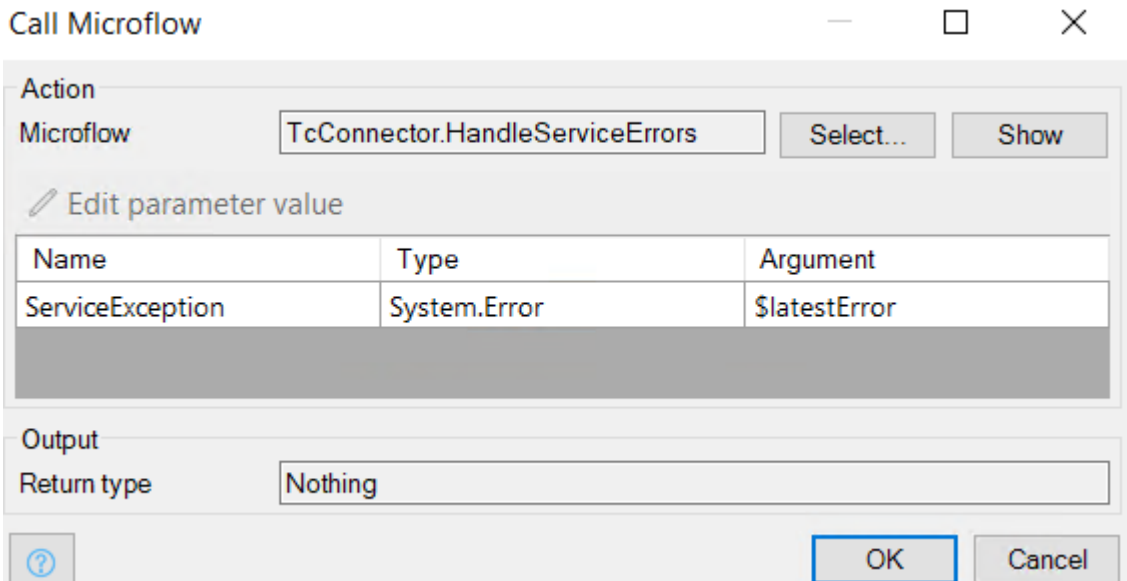

4. Connect the **Microflow call** service with the service from where the error will originate.

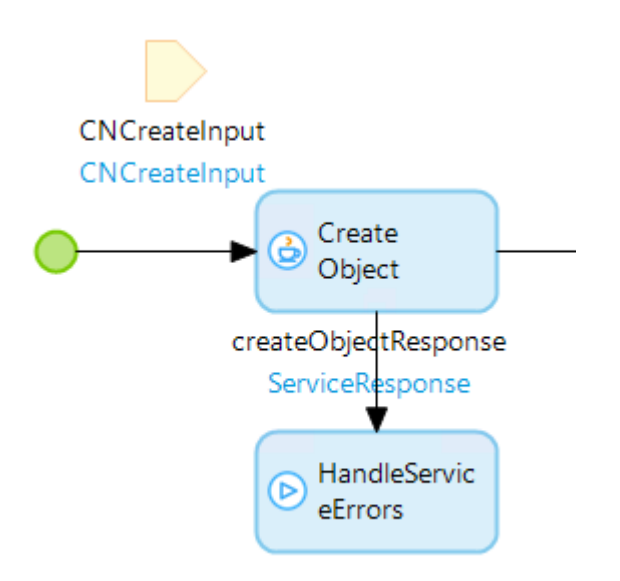

5. Right-click the anchor point of the Teamcenter service and choose **Set as error handler**.

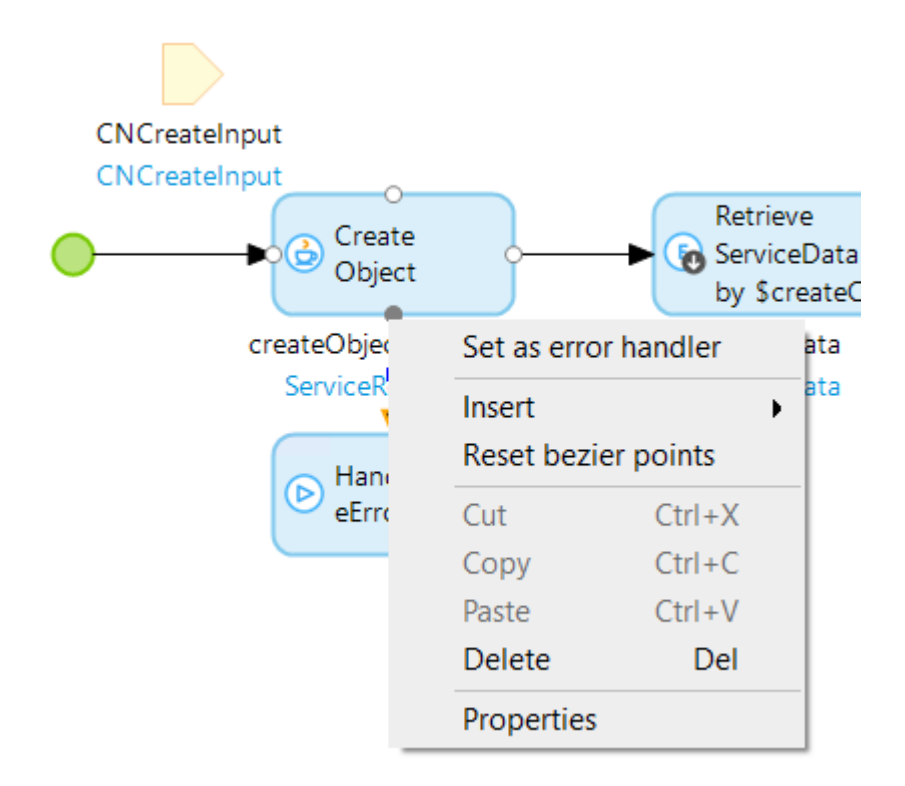

6. Specify an end event for your **Handle Service Errors** service.

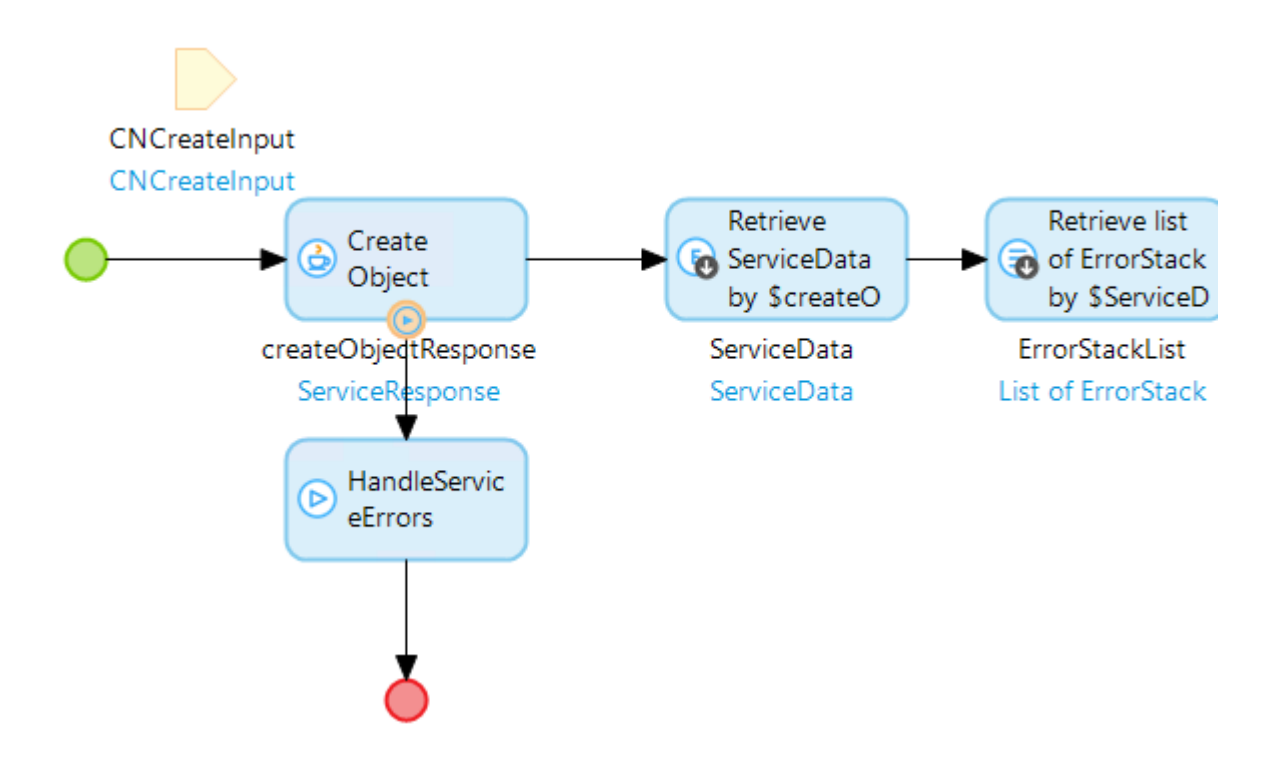

## <span id="page-30-0"></span>**5. Extending the Domain Model**

## **Guidelines to extend the Teamcenter Connector Domain Model**

The Domain Model in Mendix consists of entities, associations, and annotations. It is analogous to the Teamcenter data model. When you want to extend the Domain Model, ensure that:

- You extend the Domain Model in a separate module and not the Teamcenter Connector Domain Model.
- The entities and associations must match the corresponding Teamcenter object type names and their properties. You can find Teamcenter object types and properties in the Teamcenter Developer Documentation or in the Business Modeler IDE application in Teamcenter

## **Example: Extend the domain model to access additional information**

To access other object types or properties which are not already defined, you must add their definition to your app's Domain Model. This process is the same regardless of whether the object or property is OOTB or custom.

The Teamcenter Business Modeler IDE view of a custom business object is as follows. It is a child of the **ItemRevision** object and contains two new properties.

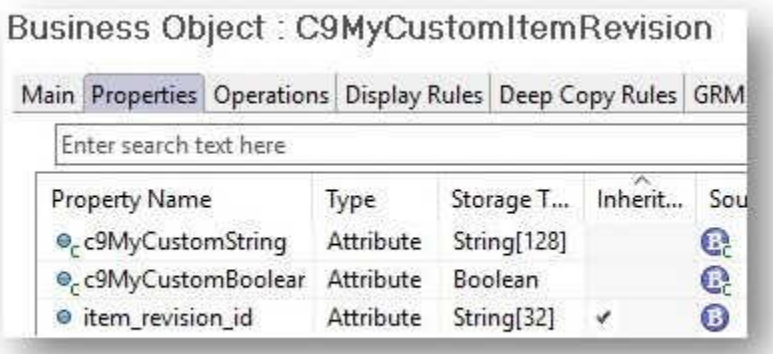

The Mendix Domain Model entity that you must create to retrieve these properties is as follows.

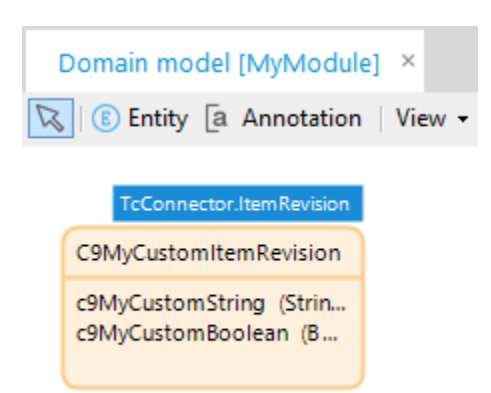

#### **I. Examine the Teamcenter object**

Examine the Teamcenter object and determine which properties you want to retrieve.

1. This object has **ItemRevision** as its parent.

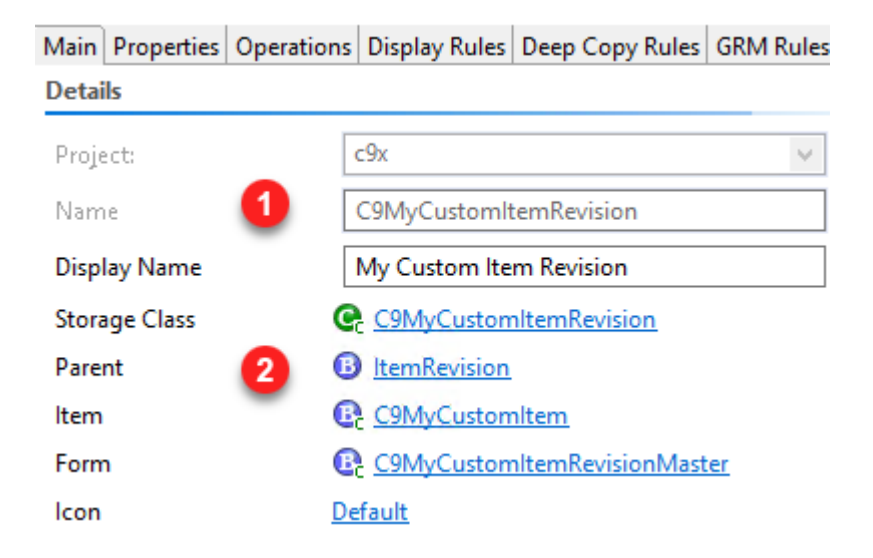

2. It defines two properties that you want to retrieve.

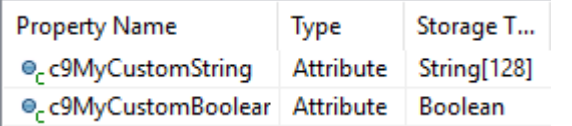

#### **II. Create a new domain entity**

1. In your module's Domain Model, create a new entity.

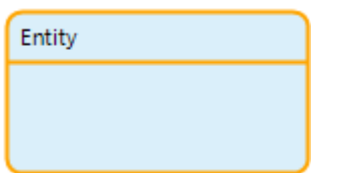

2. Change the entity's name to match the Teamcenter object type name.

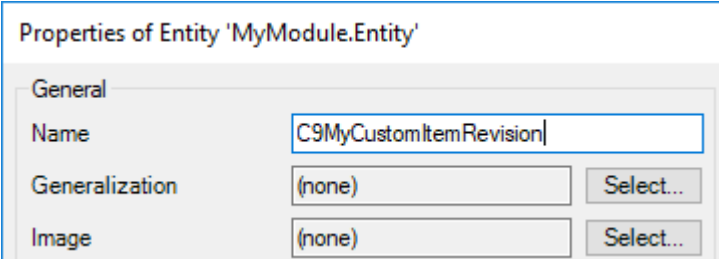

3. Define the new entity's *generalization* to match the Teamcenter parent object type.

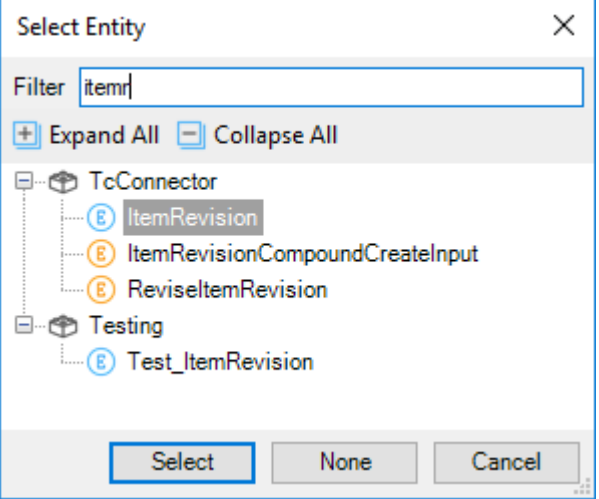

#### **III. Define new attributes to match the Teamcenter properties**

- 1. Match the Teamcenter property name, attribute type, and other parameters to create the Mendix attribute.
	- Teamcenter

5. Extending the Domain Model

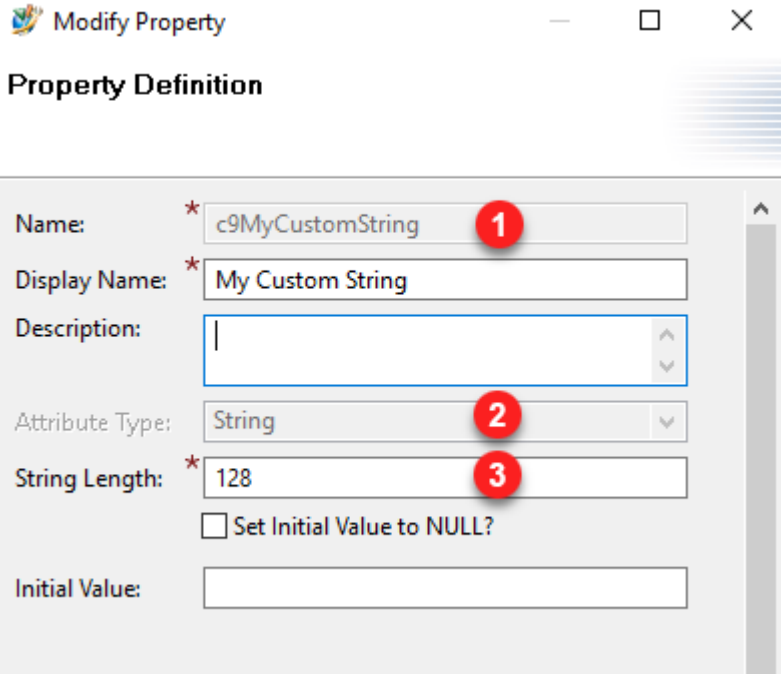

• Mendix

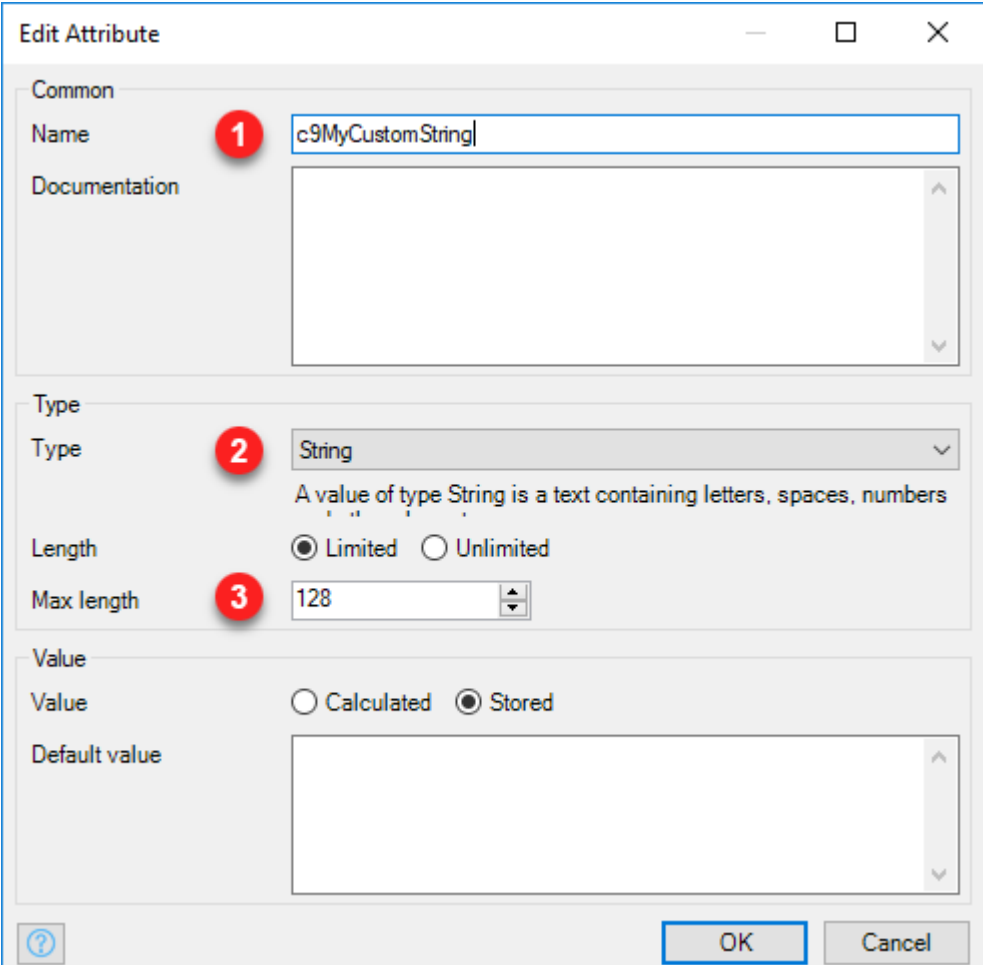

#### **IV. Process complete**

You can now use your new Mendix domain entity and its attributes.

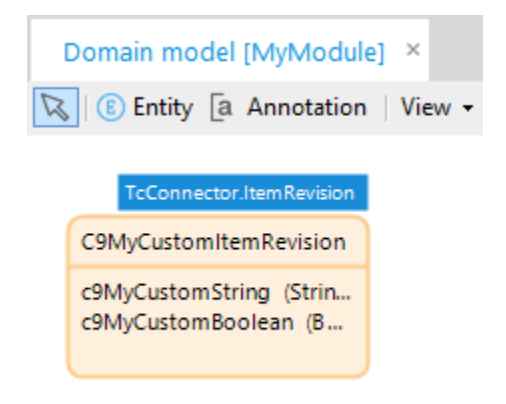

Repeat this process for each object whose properties you want to work with.

## <span id="page-35-0"></span>**Process to extend the domain model while using available Teamcenter services**

- Create the required entities in a separate module as a subtype of an existing entity (specialized entity).
- For example, if you want to create an entity for the *ChangeNoticeRevision* business object, you can create it as a subtype of the *ItemRevision* entity. In this case, the *ChangeNoticeRevision* entity is a specialized entity based on the *ItemRevision* entity.
- If the required entity is available but the required properties are not available, create a subtype of the entity in a new module and then add the required properties to the new entity.

#### Caution:

Siemens recommends that you always create new entities and not make any changes to the entities that come with Teamcenter Connector.

- Design a microflow as per your business logic.
- Drag a service from the **Teamcenter** section of the toolbox into the microflow.
- Specify inputs for the Teamcenter service.
- Instantiate and specify input parameters to the Teamcenter service.
- Specify business object mapping to the Teamcenter service.
- Specify how data is retrieved.
- Test your application.

## **Example: Extend the domain model to call a service to create a Change Notice Revision**

1. Create a module that represents the Change management domain. Skip this step if the module exists.

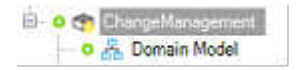

2. Define the Domain Model.

Create ChangeNotice and ChangeNoticeRevision entities based on the **TcConnector.Item** and **TcConnector.ItemRevision** entities. Skip this step if the entities exist. Ensure that the names and
properties of the defined entity match the corresponding Teamcenter business object type name and properties. The Reference properties on Teamcenter object types must be represented as associations in the Mendix Domain Model.

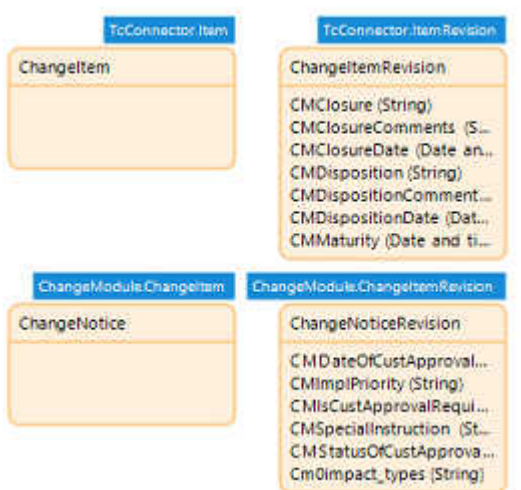

### Tip:

You can find Teamcenter business objects and their properties in the Teamcenter Developer Documentation.

3. Plan your microflow and decide what services you want to use. The Teamcenter services are available in the microflow Toolbox under the **Teamcenter** category. For creating a Change Notice Revision, the microflow typically consists of the following activities:

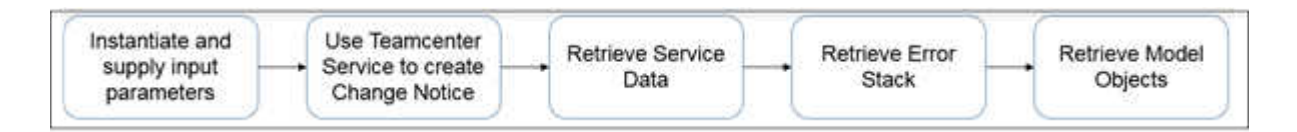

4. Select the appropriate Teamcenter service and drag it to your microflow. For example, you can use the **Create Object** service under the **Teamcenter** category to create a change notice.

# 5. Extending the Domain Model

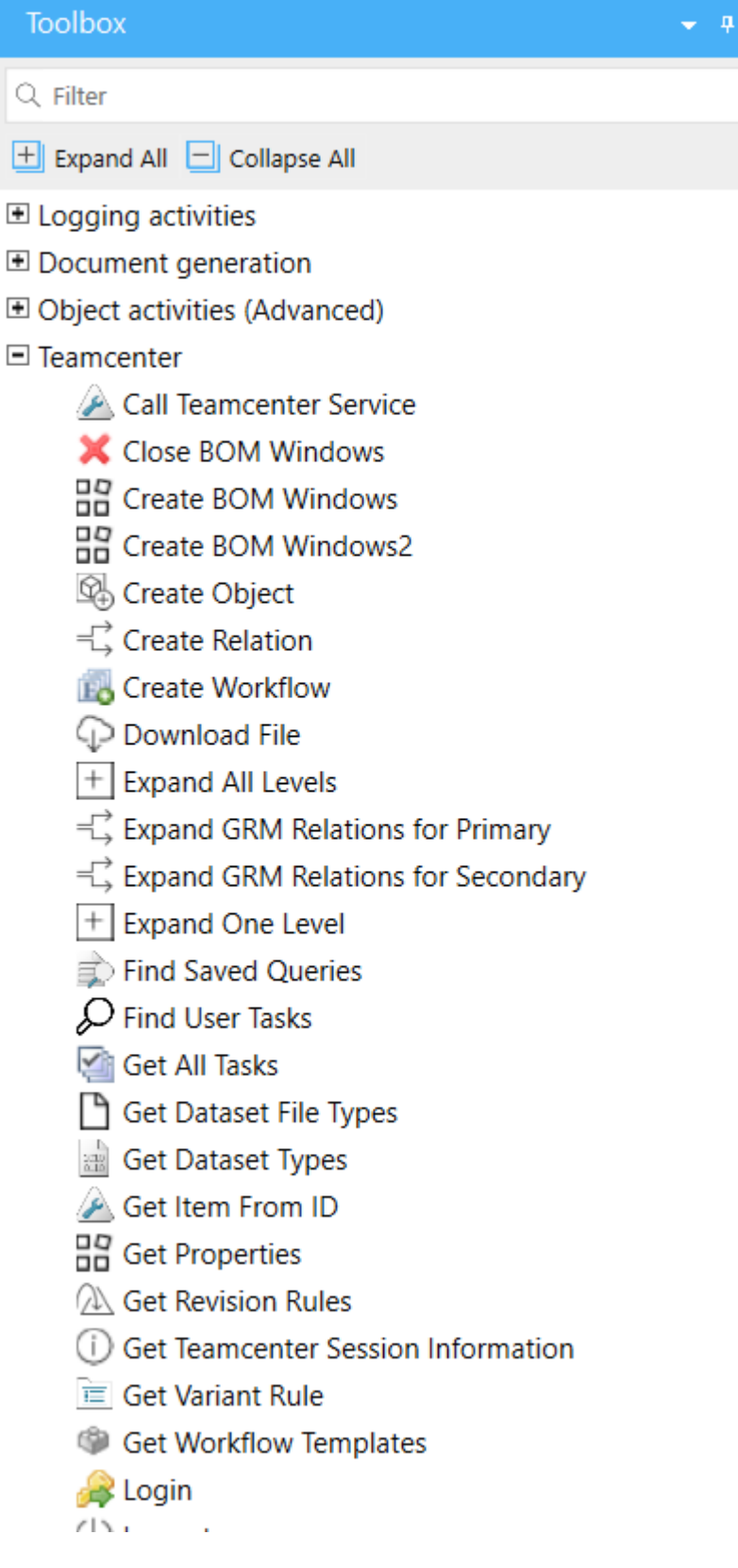

Your microflow now appears as follows:

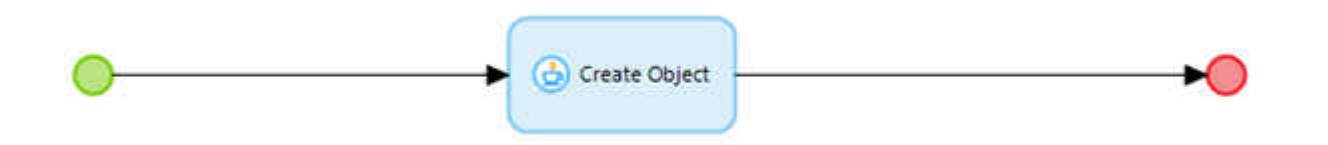

- 5. In your microflow, specify the input parameters that the Teamcenter service will use. The **CreateObject** service requires two input parameters:
	- An input variable or entity that contains the information required to create the change notice.
	- The mapping between Teamcenter business object names and Mendix entities. In the following example, the input entity, is the default **TcConnector.CreateInput** parameter.

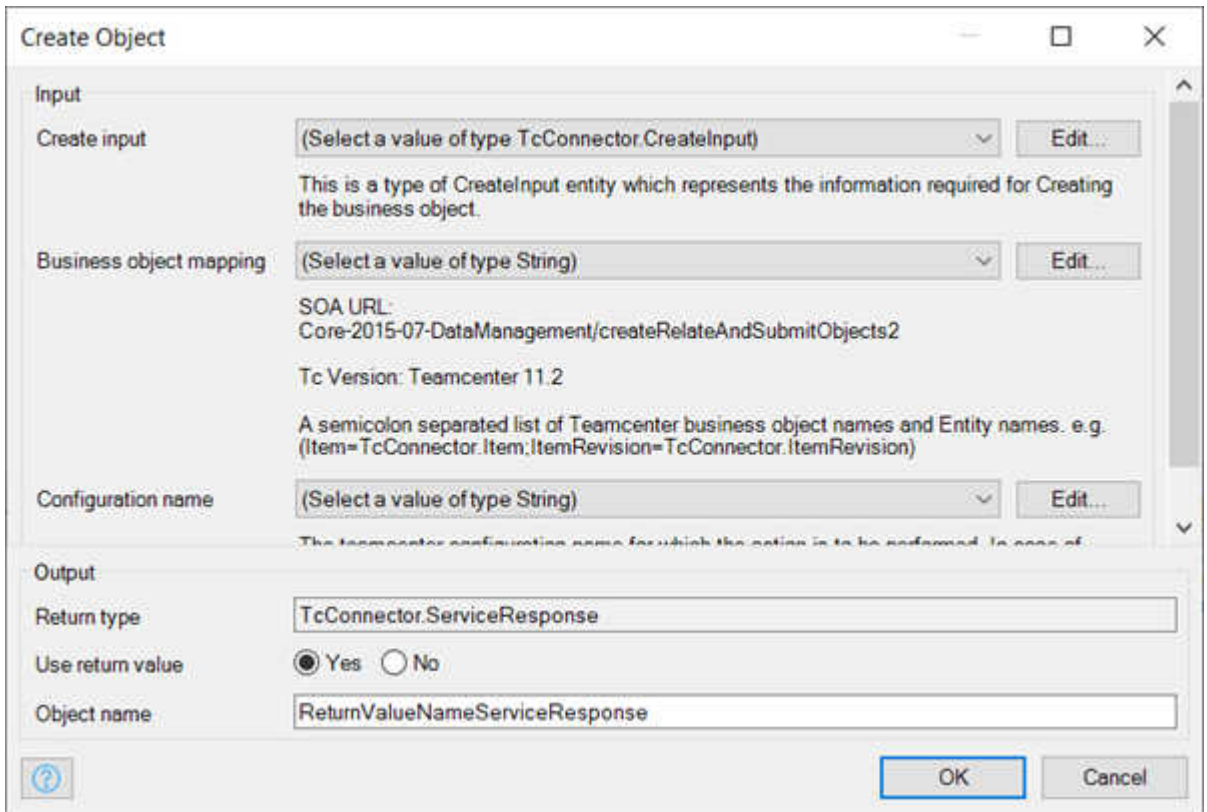

6. In the previous step, an existing input entity served as the input parameter. If you need specific properties to be sent as an input, you must create new input entities or *specialize* the default input entity and instantiate it.

For example, to send properties specific to Change Notice and Change Notice Revision, you must specialize the **CreateInput** entity as follows:

• In your Change Management module, create the entities **CNCreateInput** and **CNCompoundCreateInput** deriving from the **ItemCreateInput** and **ItemRevisionCompoundCreateInput** entities that are available in the Teamcenter connector.

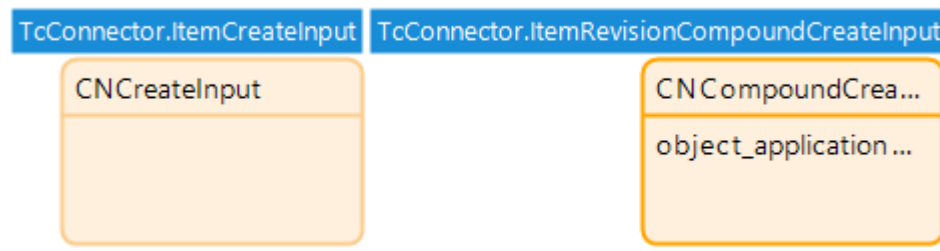

• Provide input parameters to your microflow. When creating input parameters, ensure that you instantiate it if necessary.

Your microflow appears as follows:

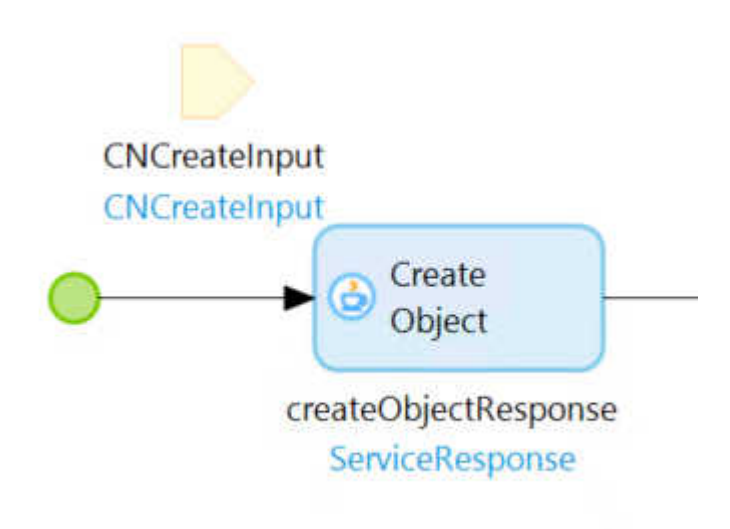

The input parameter contains the instantiated entities **CNCreateInput** and **CNCompoundCreateInput**.

7. You must also specify the **Business object mapping**, which is the mapping between an entity and the corresponding Teamcenter business object types that the microflow is dealing with. For example, the Teamcenter business object **ChangeNotice** is represented by the **ChangeManagement.ChangeNotice** entity and **ChangeNoticeRevision**, by the **ChangeManagement.ChangeNoticeRevision** entity. Thus, the mapping can be specified as:

```
'ChangeNotice=ChangeManagement.ChangeNotice;ChangeNoticeRevision=Chan
geManagement.ChangeNoticeRevision'
```
- 8. Retrieve the objects by dragging the **Retrieve** action to your microflow.
	- To retrieve response data use the **\$createObjectResponse/ResponseData** association.

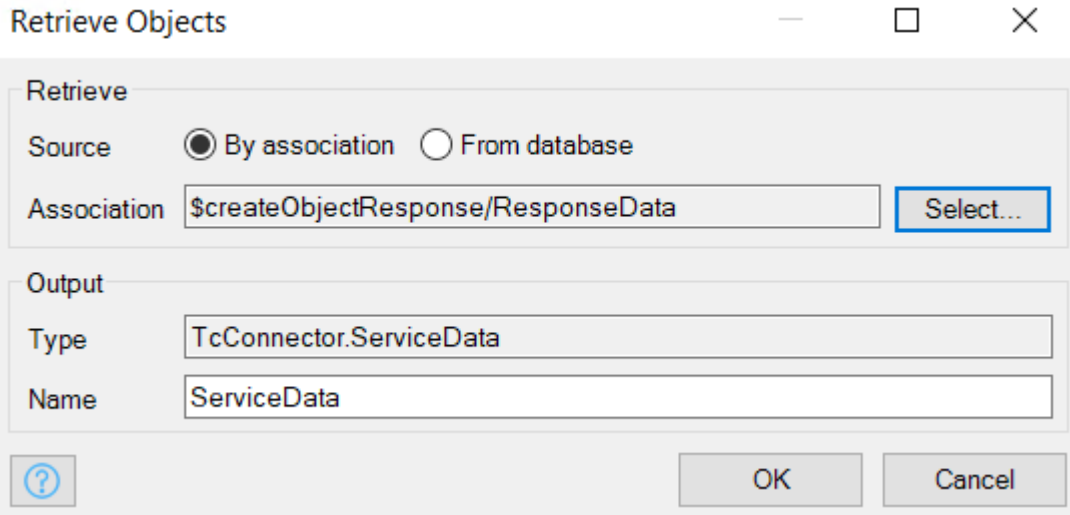

• To retrieve partial error data, drag the **Microflow call** action into your microflow and call the use the **TcConnector.ShowPartialErrors** microflow.

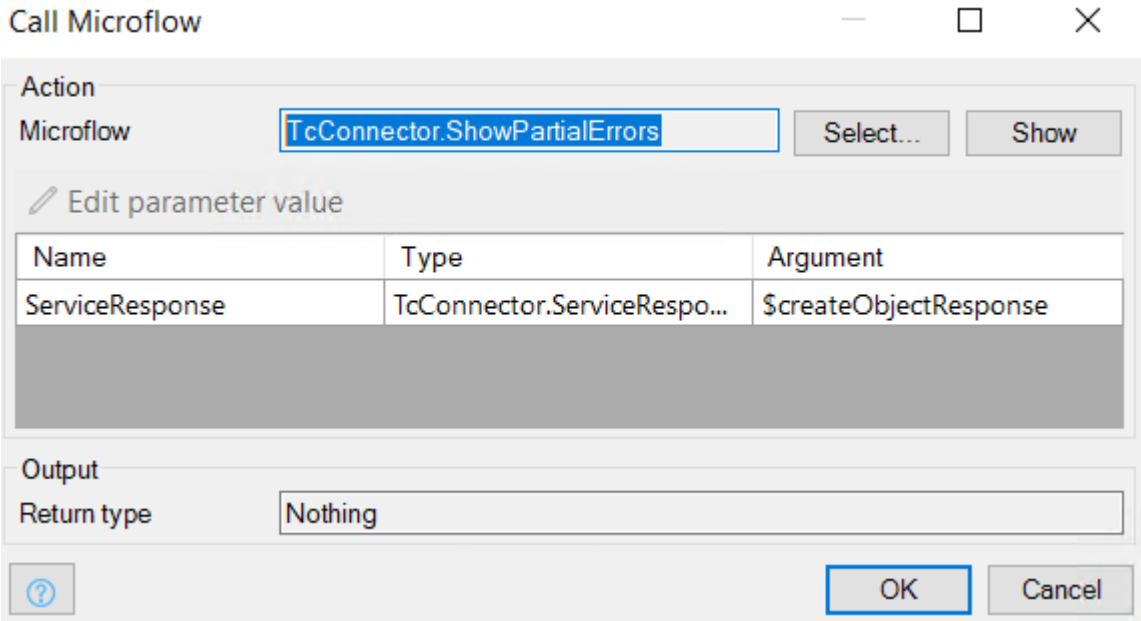

• To retrieve created objects use the **\$ServiceData/Created** association.

5. Extending the Domain Model

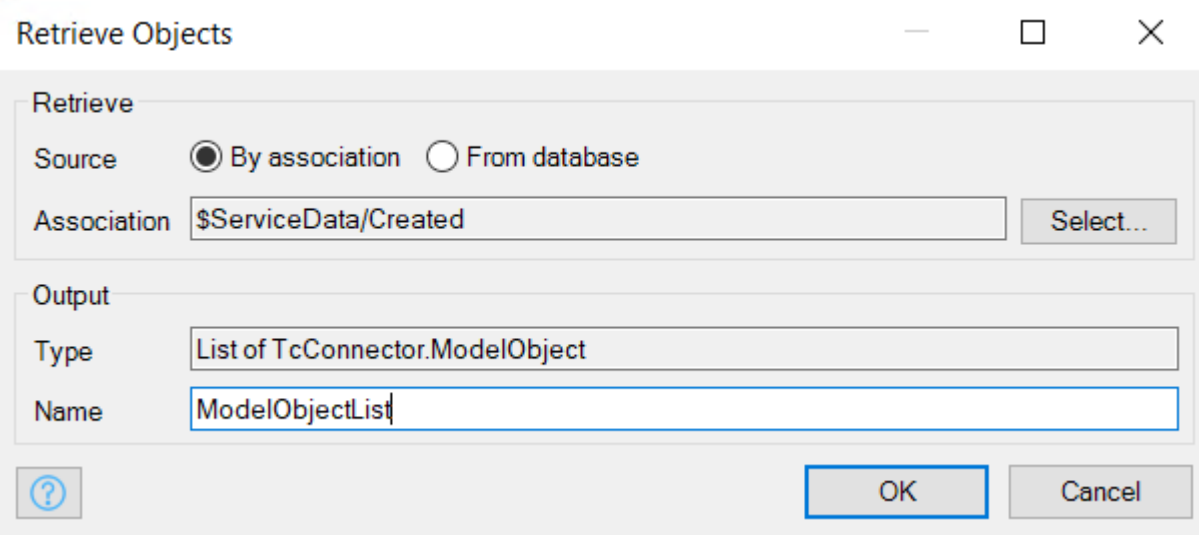

Your microflow appears as follows:

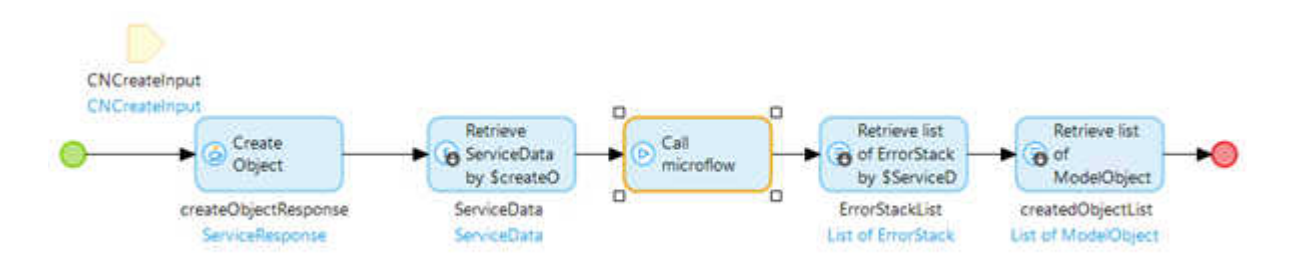

9. Test your microflow.

# **6. Using Teamcenter services not included in Teamcenter Connector**

# **Overview of using Teamcenter services not included in the connector**

The Teamcenter connector provides two APIs for calling any service operation that is part of Teamcenter Services.

- **CallTeamcenterService** Java action This Java action can be used directly in any microflow and maps the Mendix domain entities to or from the JSON data structures that are used by Teamcenter Services operations.
- **TcConnection.callTeamcenterService** Java method This Java method can only be used from within the Java code and requires that the caller create and parse JSONObjects directly for the call. The **TcConnector** class also exposes an entity version of the **callTeamcenterService** method that matches the Java action.

Both APIs have general error handling and take care of the Teamcenter server session management. The **Login** service operation must be called before calling any other service operation using these APIs. The **ShowLoginPage** and **ExecuteLogin** microflows perform this function.

# **Using the Java action**

The **CallTeamcenterService** Java action is the entry point for calling Teamcenter service operations from a microflow. This Java action allows the developer to create a custom mapping between the Teamcenter service operation and the Mendix Domain Model entities. This Java action takes the following arguments:

- **Service Name**: The name of the Teamcenter service operation
- **Input Argument**: The entity containing the input data for the service operation.
- **Response Object**: The entity instance to which the service operation response will be written. This may be any entity type that extends from **ServiceResponse**.
- **Operation Mapping**: The mapping definition for this service operation.
- **Business Object Mapping**: The mapping of Teamcenter business object names to Mendix entity names.
- **ConfigurationName**: The Teamcenter configuration name to be used to perform this action. In case of single active connection pass the configuration name or empty value.

# **Operation mapping**

This maps a Teamcenter service operation request and a response each to the Mendix entities. The mapping is defined as a JSON document, either a as a file or provided as an input string to the **CallTeamcenterService** Java action. The JSON schema for an operation mapping document is as follows:

{ ServiceOperation: The operation name (Core-2011-06-Session/login). InputType: The Entity type to map the input from. ResponseType: The Entity type to map the response to. ObjectMapping: The business object mappings. OperationInput: The template for the service operation input. Must represent the complete service operation input. OperationResponse: The template for the service operation response. May contain only the specific elements of the response that are mapped. }

Within the **OperationInput** and **OperationResponse** templates, values are either hard coded or use the **\$Input** or **\$Response** substitution keywords. These substitution keys have the following syntax:

\$Input[/Association]</Attribute>[;Instruction] \$Response[/Association]</Attribute>

Where:

- **Association** Optional association name on the given entity type. Multiple associations can be sequenced, each separated by a '/'.
- **Attribute** Optional attribute name on the given entity type.
- **Instruction** Optional instruction to be applied to the substitution. Multiple instructions can be used, each separated with a semicolon. The supported instructions are:
- **AttributeAsArray** single valued JSONArray for each attribute value.
- **DateFormat=Format** Use the custom date format for serializing date attributes.
- **ignoreNull** Use to omit the key if the value of that key is null.

Examples of which attributes that will be mapped:

• **\$Input** The full entity

- **\$Input/TcConnector.itemRev** The entity referenced by the **TcConnector.itemRev** association
- **\$Input/TcConnector.user/person** The *person* attribute on the referenced entity (**TcConnector.user** association)
- **\$Input;DateFormat=MM/dd/yyyy** The full entity, with any date attributes serialized in the format mm/dd/yyyy

Note:

This is a JSON document, so the forward slash '/' character in any quoted string must be escaped  $'V$ .

A sample mapping JSON document:

```
{
    "ServiceOperation": "Cad-2007-01-StructureManagement\/
createBOMWindows",
    "InputType": "TcConnector.CreateBomWindowInput",
    "ResponseType": "TcConnector.CreateBomWindowResponse",
    "ObjectMapping": "BOMLine=TcConnector.BOMLine",
    "OperationInput":
     { "info":
        [{ "clientId": "CreateBOMWindows",
            "item": "",
            "itemRev": "$Input\/TcConnector.itemRev",
            "bomView": "",
            "objectForConfigure": "",
            "activeAssemblyArrangement":"",
            "revRuleConfigInfo": 
            { "clientId": "",
                "revRule": "$Input\/TcConnector.revRule",
                "props": 
                { "unitNo": -1,
                    "date": "",
                    "today": true,
                    "endItem": "",
                    "endItemRevision": "",
                    "overrideFolders":
                    [{ "ruleEntry": "",
                        "folder": ""
 }]
 }
 }
        }]
    },
```

```
 "OperationResponse": 
     { "output":
          [{"bomLine": "$Response\/
TcConnector.createBomWindowResponseBOMLine"
         }]
     }
}
```
# **ExpandGRMRelationsForPrimary Example**

The SOA request and response structure for 'Core-2007-09-DataManagement/ expandGRMRelationsForPrimary' are as follows:

```
Library: Core
Service: DataManagement
Year: 2007-09
Url: Core-2007-09-DataManagement/expandGRMRelationsForPrimary
Soa Dependency Inclusion: "Teamcenter.Soa.Core._2007_09.DataManagement.expandGRMRelationsForPrimary"
Request
€
 primaryObjects: "JModelObject[]",
 pref:
 ť
   expItemRev: "bool",
   returnRelations: "bool",
   info:
   Н
    relationTypeName: "String",
    otherSideObjectTypes: "String[]"
   н
 ÿ
¥
Response:
€
 output:
 Н.
   inputObject: "JModelObject",
   relationshipData:
   \mathfrak{r}relationshipObjects:
    \mathbb{R}otherSideObject: "JModelObject",
      relation: "JModelObject"
    HrelationName: "String"
   И
 п,
 serviceData: "JServiceData",
```
To create the operation mapping, refer to the request and response entities and substitute the corresponding entity attributes and associations for the key or the structure. In this example we have created the entities structure as follows:

Y

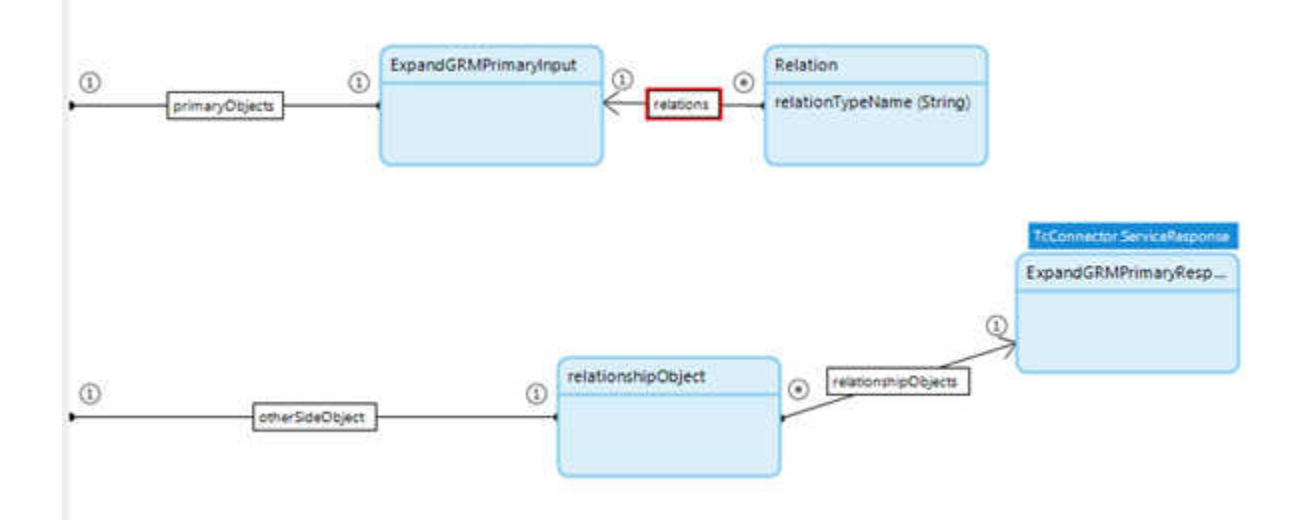

#### **Request Entities**

- **ExpandGRMPrimaryInput** Input entity.
- **Relation** Represents the info structure in the request.
- **relations** Many-to-one association between ExpandGRMPrimaryInput and Relation entities.
- **primaryObjects** One-to-one association with list of model objects represents the **primaryObjects** key in request

#### **Response Entities**

- **ExpandGRMPrimaryResponse** Response Entity derived from ServiceResponse
- **relationshipObject** Represents relationshipObjects structure in the response.
- **relationshipObjects** many to One Association between ExpandGRMPrimaryResponse and relationshipObject entities.
- **otherSideObject** One to One association with ModelObject represents the otherSideObject key in the response.

Following is the operation mapping file for expandGRMRelationsForPrimary SOA call:

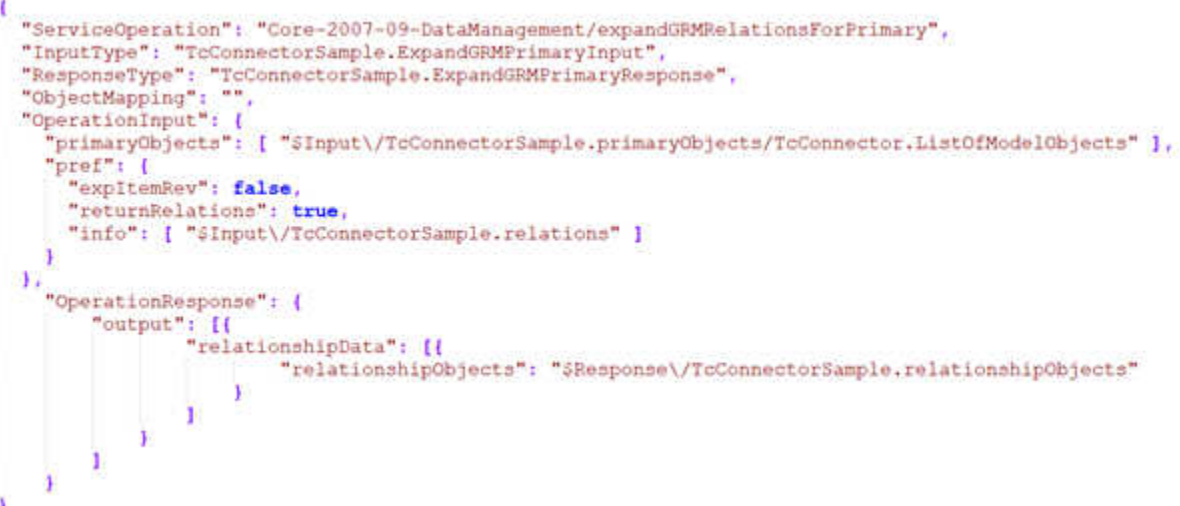

#### **CreateWorkflow Example:**

The SOA request and response structure for 'Workflow-2014-10-Workflow/createWorkflow' are as follows:

```
Library: Workflow
Service: Workflow
Year: 2014-10
Url: Workflow-2014-10-Workflow/createWorkflow
Soa Dependency Inclusion: "Teamcenter.Soa.Workflow._2014_10.Workflow.createWorkflow"
Request:
€
 input:
 €
   processName: "String",
   processDescription: "String",
   processTemplate: "String",
   workflowOwner: "JModelObject",
   responsibleParty: "JModelObject",
   assignedUserList: "JModelObject[]",
   dueDate: "Date",
   attachments: "JModelObject[]",
   attachmentRelationTypes: "String[]",
 ł
ŀ
Response:
€
 workflowTask: "JModelObject",
 attributes:
 ſ
   SampleStringKey: "String"
 Ъ,
 serviceData: "JServiceData"
ł
```
To create the operation mapping, refer the request and response entities and substitute the corresponding entity attributes and associations for the key or the structure. In this example we have created the entities structure as follows:

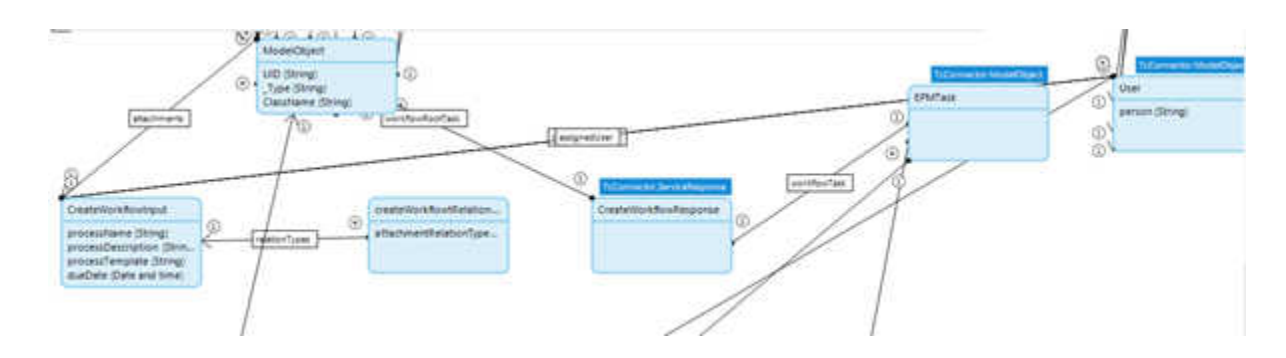

#### **Request Entities**

- **CreateWorkflowInput** Input entity.
- **createWorkflowtRelationTypes** Entity representing attachmentRelationTypes key in the request.
- **relationTypes** One to Many Association between **CreateWorkflowInput** and **createWorkflowtRelationTypes** entities.
- **attachments** One to Many Association between **CreateWorkflowInput** and **ModelObject** entities representing attachments key in the request.
- **assignedUser** One to Many Association between **CreateWorkflowInput** and **User** entities representing **assignedUserList** key in the request.
- **responsibleParty** One to One Association between **CreateWorkflowInput** and **User** entities representing **responsibleParty** key in the request.
- **workflowOwner** One to One Association between **CreateWorkflowInput** and **User** entities representing **workflowOwner** key in the request.
- **processName** String attribute on **CreateWorkflowInput** entity representing **processName** key in request.
- **processDescription** String attribute on **CreateWorkflowInput** entity representing **processDescription** key in request.
- **processTemplate** String attribute on **CreateWorkflowInput** entity representing processTemplate key in request.
- **dueDate** Date and time attribute on **CreateWorkflowInput** entity representing **dueDate** key in request.

• **attachmentRelationTypes** – String attribute on **createWorkflowtRelationTypes** entity representing the **attachmentRelationTypes** key in request, which is array of strings, so we add the instruction **AttributeAsArray** after the path to attribute. This will take care to give the input to this key in form of array of strings.

#### **Response Entities**

- **CreateWorkflowResponse** Response Entity derived from **ServiceResponse**.
- **workflowTask** One to Many association between **CreateWorkflowResponse** and **EPMTask** entities representing **workflowTask** structure of the response.

Following is the operation mapping file for createWorkflow SOA call:

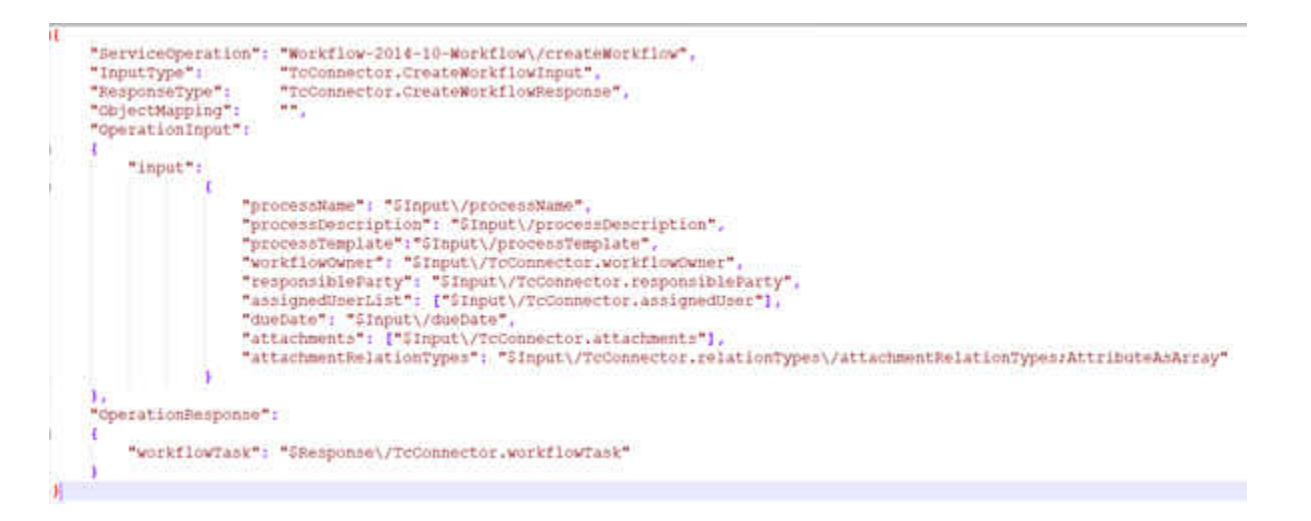

# **Entity mapping**

Mendix Domain Model entities are mapped to Teamcenter service operation data structures based on naming conventions. The Teamcenter structure element names (keys in JSON document) map one-toone to the entity member (attributes or associations) names, with the following caveats:

- The entity member name is prefixed with an underscore ', for example ' *type*'. In this case the ' ' is ignored, thus matching the Teamcenter name of '*type*'.
- The entity member name is suffixed with '\_\_XXX', for example, '*phone\_\_Home*'. In this case the '*\_\_Home*' is ignored, thus matching the Teamcenter name of '*phone*'.

When traversing entities across associations, the entity names are not used. Only the associations between entities must match or be mappable.

# <span id="page-50-0"></span>**ModelObject Mapping**

The ModelObject entity is the Mendix Domain Model representation of a Teamcenter business object. Any entity that extends from **ModelObject** is considered to be a **ModelObject**. The mapping of **ModelObject** entities follows the general mapping of entity mapping (see previous section), with the following additions:

- Member names defined directly on the ModelObject entity (UID, \_Type...) are ignored.
- All other entity member names are mapped one-to-one with the business object type property name.
- Entity Attribute types must match the type of the business object property type. Attributes of type *String* are the display value or localized value of the business object property, while attributes of other types (Boolean, Decimal, and Integer, Localized Date and time), are the database value of the business object property. To map a database value of a business object String property, the attribute name must be suffixed with '\_DB' that is, 'description \_DB'.

#### **Business object mapping**

This refers to the mapping of Teamcenter business object type names to Mendix entity names. This mapping is applied to the business objects that are returned from the service operation. The syntax for this mapping is a semicolon-separated list of Teamcenter or Mendix names.

BOMLine=TcConnector.BOMLine;ItemRevision=TcConnector.ItemRevision

For any business object returned from the service operation that is not in this mapping (that is, EngChange\_Revision), the nearest mapped parent (ItemRevision) is instantiated.

### **Error Handling**

The **CallTeamcenterService** Java action handles all non-service errors that occur during the processing of the service request. This includes networking errors (HTTP errors connecting to the Teamcenter server), session time-out, and parsing errors. These errors are displayed as an exception, and the calling microflow must set an error handler on the Java action and then create a flow from the Java action that is set as the error handler. This flow must display the **\$latestError/Message** and then exit the microflow.

# **Using the Java Method**

#### The **callTeamcenterService** Java method

(**tcconnector.foundation.TcConnection.callTeamcenterService**) is the entry point for calling Teamcenter service operations from the Java code. This Java method differs from the **CallTeamcenterService** Java action in that the input and output data are JSONObject versus Mendix entities. The developer is responsible to creating the JSONObject input that conforms to the Teamcenter service operation definition and parsing the returned JSONObject. This Java method takes 3 arguments:

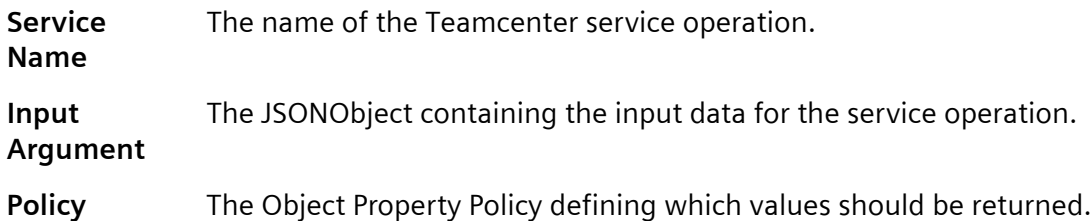

A JSONObject is returned from this method with the contents of the service operation response. All business object references (UIDs) throughout the response structure are replaced with the full ModelObject instance from the ServiceData. JSONObject instances that represent a ModelObject or ServiceData can be cast to JModelObject or JSerivceData:

```
JModelObject bomLine = (JModelObject)output.getJSONObject("bomline");
JServiceData sd = (JServiceData)response.getJSONObject("serviceData");
```
Both the JModelObject and JServiceData class have methods to conveniently access data on this structure and convert to Mendix entities.

### **The JModelObject Class**

The JModelObject class (**tcconector.foundation.JModelObject**) extends the JSONObject class to represent a single Teamcenter business object (ModelObject). This class has convenience methods to access property values and other elements defined on the ModelObject type. Conversation of a JModelObject to an entity uses ModelObject Mapping.

### **The JServiceData Class**

The JServiceData class (**tcconector.foundation.JServiceData**) extends the JSONObject class to represent the ServiceData structure common to most Teamcenter service operations. This class has convenience methods to access data in the ServiceData. Conversion of JServiceData to an entity uses ModelObject Mapping.

# **The JPolicy Class**

The JPolicy class (**tcconector.foundation.JPolicy**) extends the JSONObject class to represent an Object Property Policy. The Object Property Policy defines what properties should be returned from the service operation call for the given set of business object types. The JPolicy is constructed from Business Object Mapping, which defines a policy that includes all the entity member names.

# **7. Teamcenter Connector services**

# **Call Teamcenter Service**

This service calls any Teamcenter service from a microflow. To call a Teamcenter service, you must create **[custom mapping](#page-50-0)** between the Teamcenter Service Operation and the Mendix Domain Model Entities.

# **Teamcenter version**

Teamcenter 10.1.5

#### **Parameters**

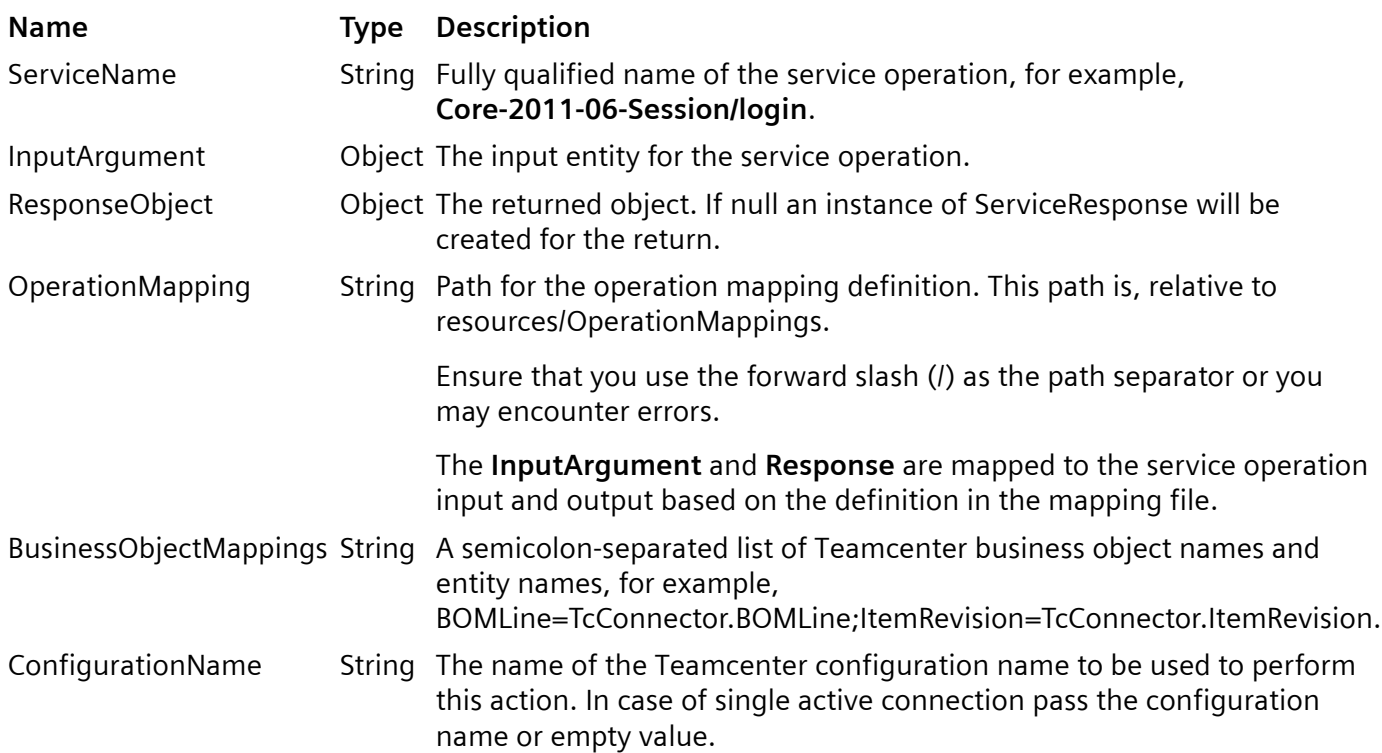

#### **Returns**

A service response of type **TcConnector.ServiceResponse**. The returned list of model objects can be retrieved using an appropriate association. Partial errors can be retrieved using **TcConnector.ResponseData** and **TcConnector.PartialErrors**.

# **Create BOM Windows**

Creates a BOM Window and sets the input item revision as the top line.

#### **SOA URL**

Cad-2007-01-StructureManagement/createBOMWindows

#### **Teamcenter version**

Teamcenter 2007

#### **Parameters**

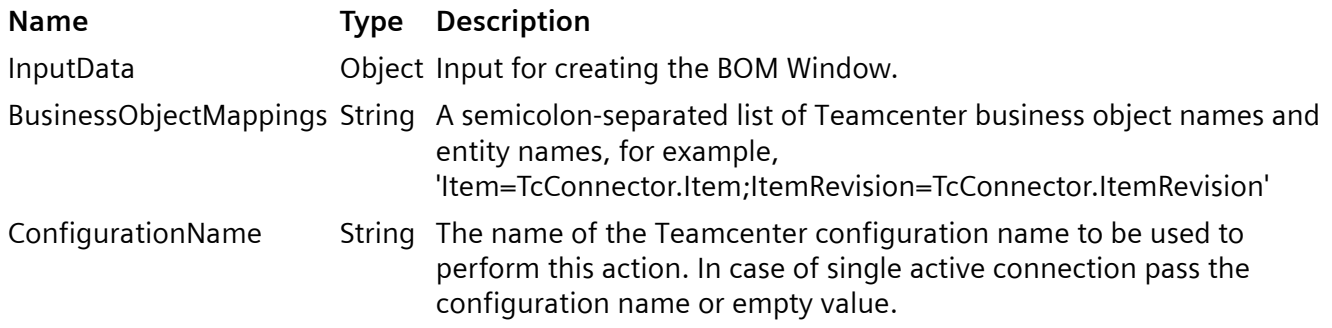

#### **Returns**

An entity of type **TcConnector. CreateBomWindowResponse**. Top line can be retrieved using association **TcConnector.bomLine\_BOMWindow**.

Partial errors can be retrieved using the association **TcConnector.PartialErrors**.

# **Create BOM Windows2**

Creates a BOM Window and sets the input item revision as the top line. This action takes additional inputs such as variant rule, configuration context, and comWinPropRagMap.

#### **SOA URL**

Cad-2013-05-StructureManagement/createBOMWindows2

#### **Teamcenter version**

Teamcenter 10.1

#### **Parameters**

**Name Type Description** InputData Object Input for creating the BOM Window.

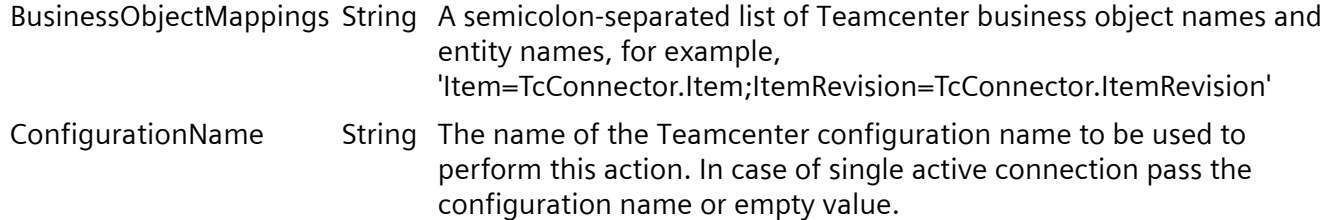

#### **Returns**

An entity of type **TcConnector. CreateBomWindowResponse**. Top line can be retrieved using association **TcConnector.bomLine\_BOMWindow**.

Partial errors can be retrieved using the association **TcConnector.ResponseData** or **TcConnector.PartialErrors**.

# **Close BOM Windows**

Closes a BOM window. Use this service to close the BOM Window created with the Create BOM Windows and after calls to Expand All Levels and Expand One Level product structure services are complete.

### **SOA URL**

Cad-2007-01-StructureManagement/closeBOMWindows

#### **Teamcenter version**

Teamcenter 2007

#### **Parameters**

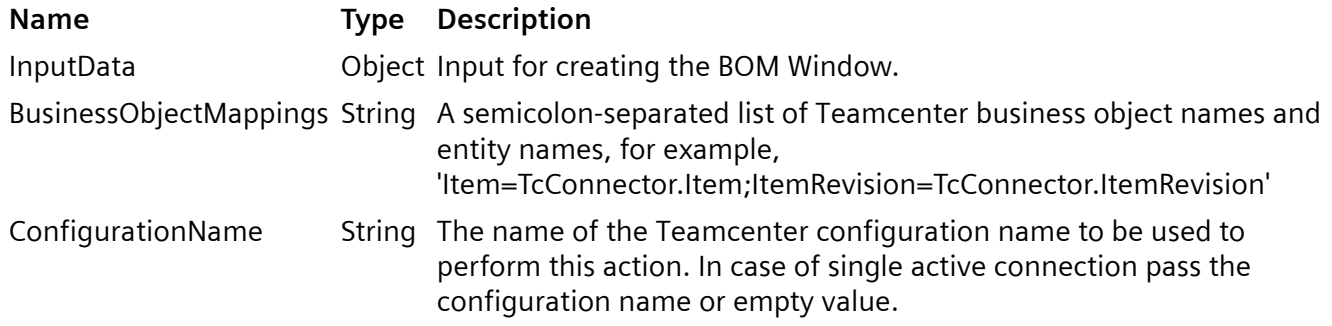

#### **Returns**

An entity of type **TcConnector. CreateBomWindowResponse**. Top line can be retrieved using association **TcConnector.bomLine\_BOMWindow**.

Partial errors can be retrieved using the association **TcConnector.ResponseData** or **TcConnector.PartialErrors**.

# **CreateObject**

Creates a Teamcenter business object of any type. This action also creates secondary (compound) objects if the CompoundCreateInput for the secondary object is represented in the recursive CompoundCreateInput object. For example, Item is primary object that also creates Item Master and ItemRevision. ItemRevision in turn creates ItemRevision Master. The input for all these levels is passed in through the recursive CompoundCreateInput object.

# **SOA URL**

Core-2015-07-DataManagement/createRelateAndSubmitObjects2

#### **Teamcenter version**

Teamcenter 11.2

### **Parameters**

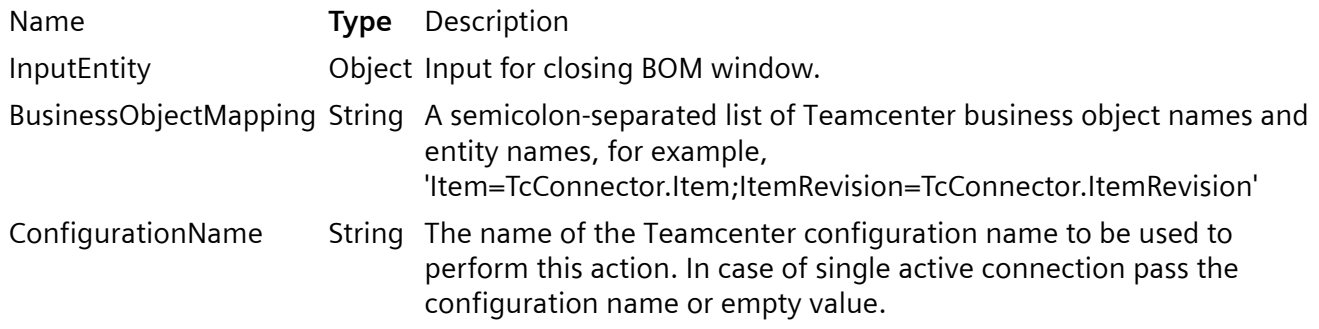

#### **Returns**

An object of type **TcConnector.ServiceResponse**.

Created objects can be retrieved using the associations **TcConnector.ServiceResponse**, **TcConnector.ResponseData**. Partial errors can be retrieved using **TcConnector.ResponseData** and **TcConnector.PartialErrors**.

# **Create Relation**

Creates the specified relation between the input primary and secondary objects. If the primary object has a relation property with the specified relation name, then the secondary object is associated with the primary object through the relation property.

If the relation has mandatory properties, ensure that they are added to the entities. The Teamcenter Connector does not enforce the use of mandatory properties.

#### **SOA URL**

Core-2006-03-DataManagement/createRelations

#### **Teamcenter version**

Teamcenter Engineering 2005 SR1

#### **Parameters**

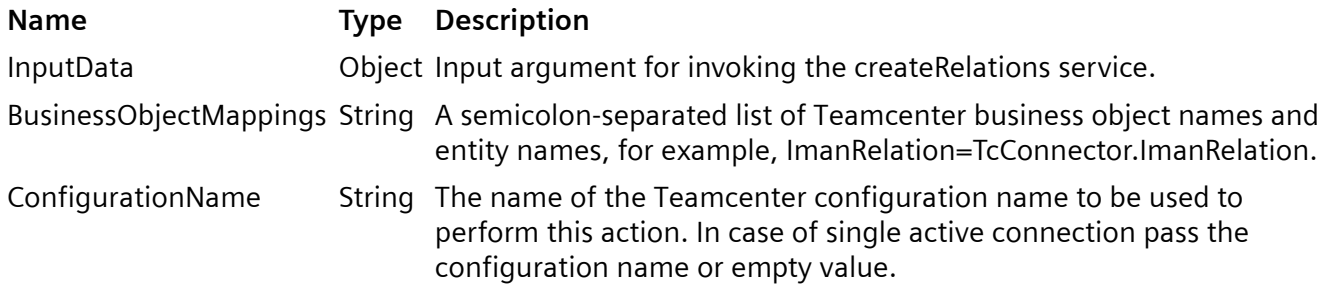

#### **Returns**

An entity of type **TcConnector.CreateRelationResponse** that contains the created relations.

Partial errors can be retrieved using the association **TcConnector.PartialErrors**.

# **Create Workflow**

Creates a Teamcenter Workflow object.

# **SOA URL**

Workflow-2014-10-Workflow/createWorkflow

### **Teamcenter version**

Teamcenter 11.1

#### **Parameters**

**Name Type Description** InputData Object Input argument for creating a Teamcenter workflow object.

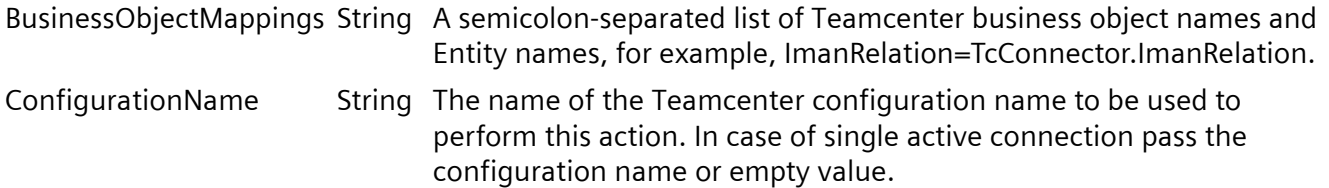

#### **Returns**

An entity of type **TcConnector.CreateWorkflowResponse** that contains the created workflow objects.

Partial errors can be retrieved using the association **TcConnector.PartialErrors**.

# **Download File**

Downloads all the files associated with the dataset that is passed as an input parameter.

#### **SOA URL**

Core-2006-03-DataManagement/getProperties

Core-2006-03-FileManagement/getFileReadTickets

### **Teamcenter version**

Teamcenter Engineering 2005 SR1

### **Parameters**

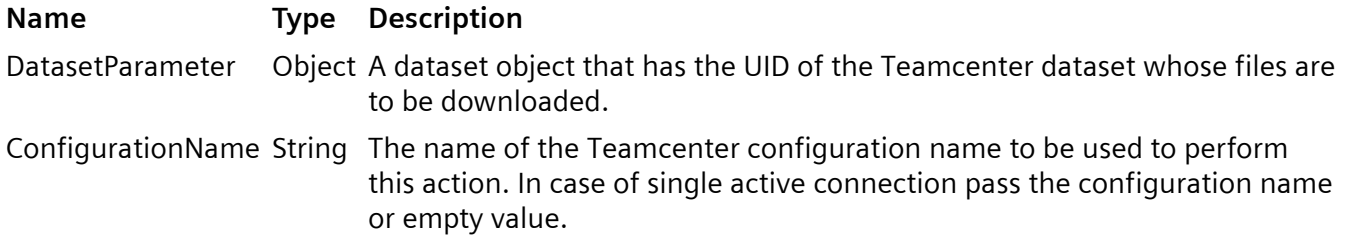

#### **Returns**

A Boolean type that returns the values True or False to represent the success or failure of the download, respectively.

The **Dataset.Documents** association of the input object is then updated to point to any downloaded files.

# **Expand All Levels**

Expands the children at all levels of the relevant parent BOMLine.

# **SOA URL**

Cad-2007-01-StructureManagement/expandPSAllLevels

# **Teamcenter version**

Teamcenter 2007

### **Parameters**

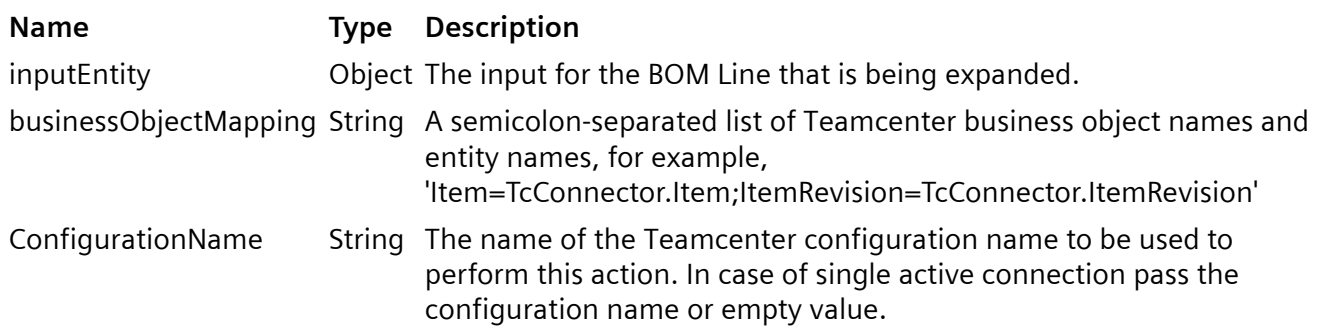

### **Returns**

An entity of type **TcConnector. ExpandPSAllLevelsResponse**.

Expanded child BOMLines with respective parents can be retrieved using the association **TcConnector.ExpandPSAllLevelsOutput**. Partial errors can be retrieved using the associations **TcConnector.ResponseData** and **TcConnector.PartialErrors**.

# **Expand GRM Relations for Primary**

Returns the primary objects that are related to the input secondary objects.

# **SOA URL**

Core-2007-09-DataManagement/expandGRMRelationsForSecondary

### **Teamcenter version**

Teamcenter 2007

### **Parameters**

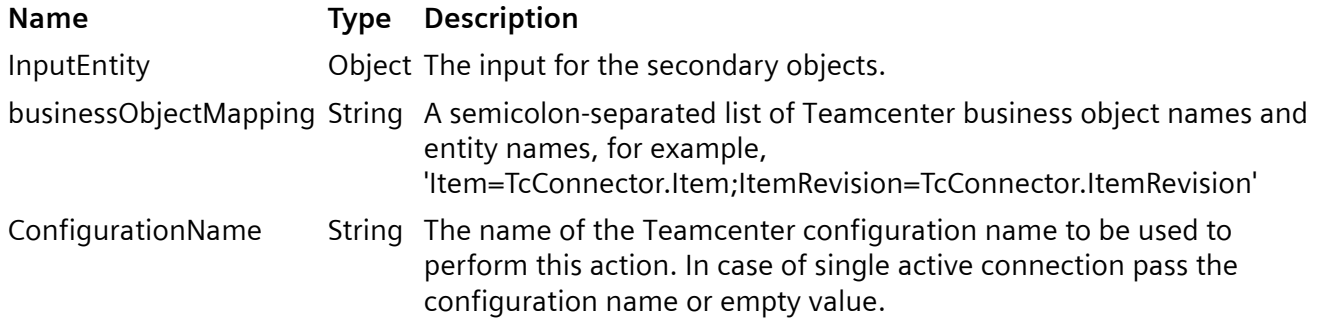

#### **Returns**

An entity of type **ExpandGRMResponse**.

relationshipObject can be retrieved using association **TcConnector.relationshipObjects**. Partial errors can be retrieved using association **TcConnector.ResponseData** and **TcConnector.PartialErrors**.

# **Expand GRM Relations for Secondary**

Returns the secondary objects that are related to the input primary objects.

#### **SOA URL**

Core-2007-09-DataManagement/expandGRMRelationsForPrimary

### **Teamcenter version**

Teamcenter 2007

#### **Parameters**

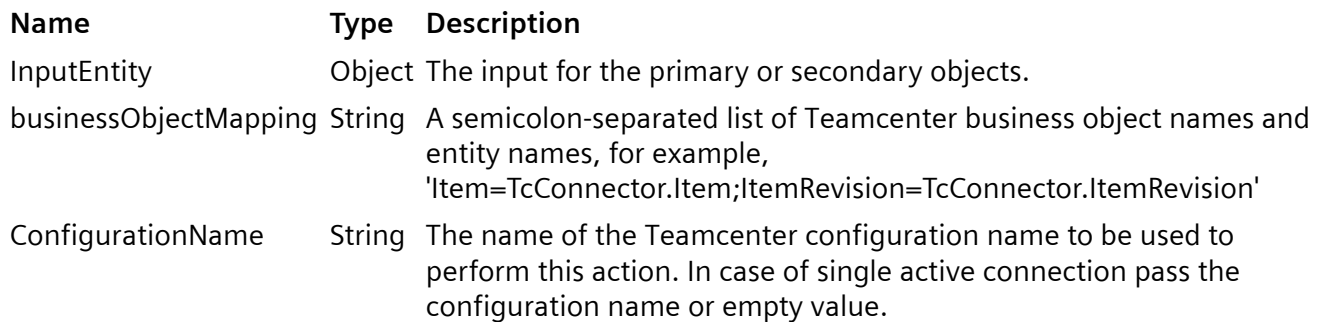

### **Returns**

An entity of type **ExpandGRMResponse**.

relationshipObject can be retrieved using association **TcConnector.relationshipObjects**. Partial errors can be retrieved using association **TcConnector.ResponseData** and **TcConnector.PartialErrors**.

# **Expand One Level**

Expands the first level children of the relevant parent BOMLine.

#### **SOA URL**

Cad-2007-01-StructureManagement/expandPSOneLevel

#### **Teamcenter version**

Teamcenter 2007

#### **Parameters**

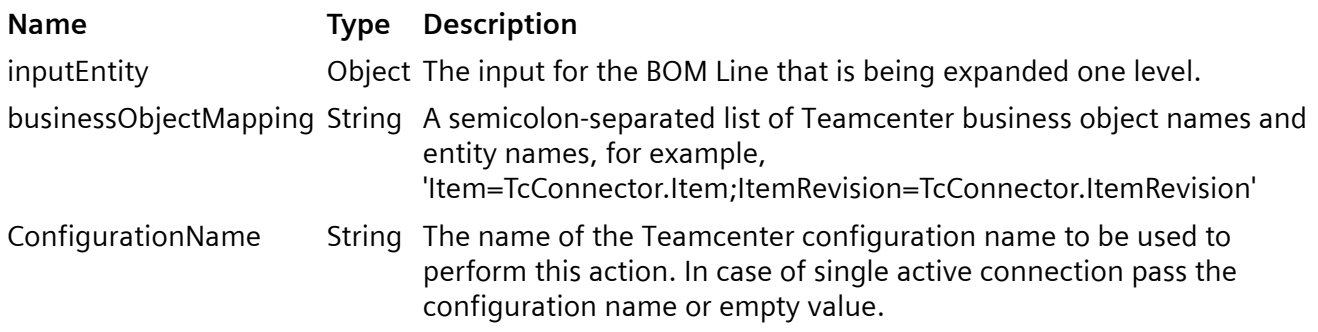

#### **Returns**

An entity of type **TcConnector.ExpandPSOneLevelResponse**.

Expanded child BOMLines can be retrieved using the association **TcConnector.expandPSOneLevelResponseBOMLines**. Partial errors can be retrieved using the associations **TcConnector.ResponseData** and **TcConnector.PartialErrors**.

# **Expand One Level 2**

Finds the first level children of a given parent BOM Line and updates the input BOM Line (ParentBOMLine) with child objects (BOMLine\_childrenObj). If the **DownloadFiles** flag is set to **true**, it will download the files attached to datasets.

#### **SOA URL**

Cad-2008-06-StructureManagement/expandPSOneLevel

#### **Teamcenter version**

Teamcenter 2007

#### **Parameters**

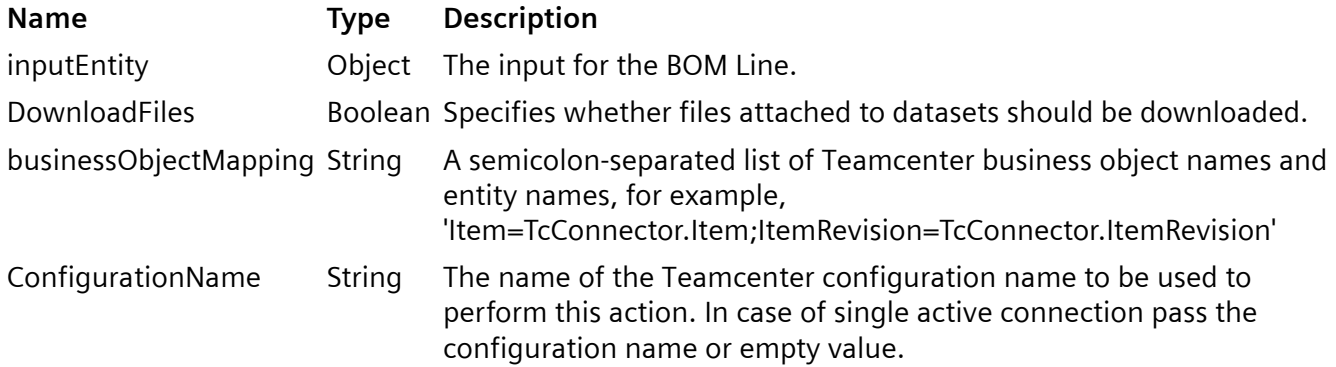

#### **Returns**

An entity of type **TcConnector.ServiceResponse**.

Input BOMLine (ParentBOMLine) will be updated with the child objects (BOMLine\_childrenObj)

Each child object consists of the following objects:

- **ChildBOMLine(TcConnector.bomLine\_\_Child)**
- **ItemRevision of the ChildBOMLine (TcConnector.objectOfBOMLine)**

**NamedRefrenceList** of attached dataset can be retrieved from **ChildBOMLine (TcConnector.BOMLineAttachments)**

# **Find Saved Queries**

Sends a request to the data provider and receives the response. It routes the search request to a specific provider specified as providerName in the searchInput, assuming the searchCriteria for the provider is specified in the searchCriteriaInput object. For example, Awp0SavedQuerySearchProvider is the provider that is used for general search. The input criteria for GeneralSearch is passed through the searchCriteriaInput object.

# **SOA URL**

Query-2010-04-SavedQuery/findSavedQueries

### **Teamcenter version**

Teamcenter 8.2

#### **Parameters**

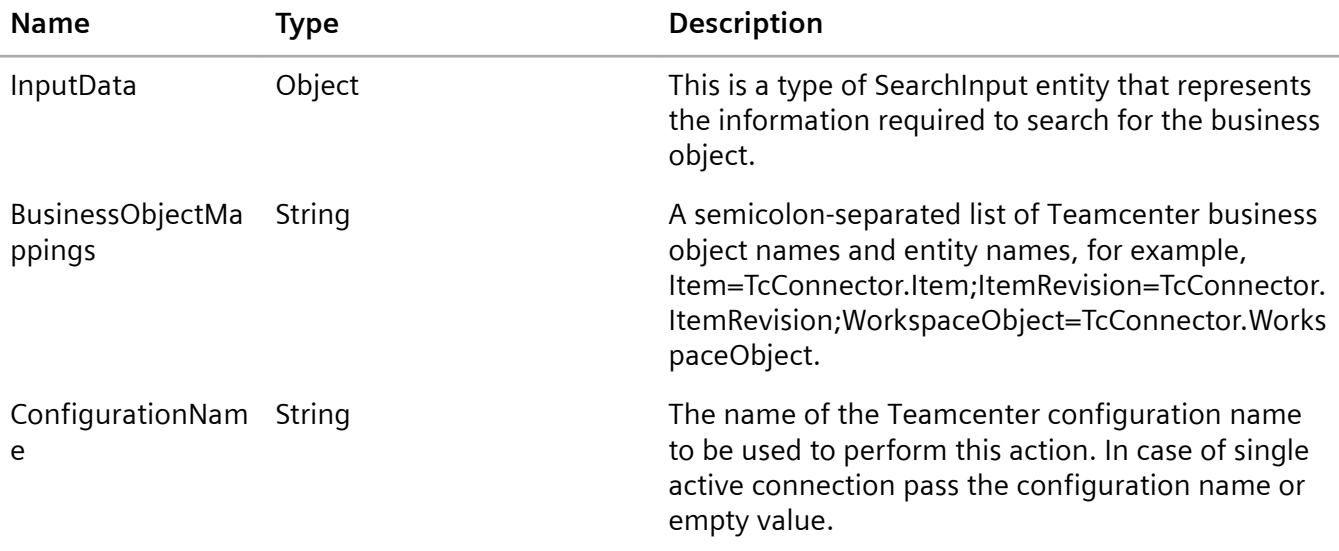

#### **Returns**

An object of type **TcConnector.FindSavedQueryResponse**.

# **Find User Tasks**

Finds the Task inbox of the logged-on user. The Task inbox contains **Tasks to Perform** and **Tasks to Track**.

### **SOA URL**

Core-2007-01-Session/getTCSessionInfo

Core-2006-03-DataManagement/getProperties

#### **Teamcenter version**

Teamcenter 2007

### **Parameters**

**Name Type Description** ConfigurationName String The name of the Teamcenter configuration name to be used to perform this action. In case of single active connection pass the configuration name or empty value.

#### **Returns**

Task Inboxes can be retrieved using the association **TcConnector.TaskInbox\_FindUsersTasksResponse**. The tasks\_to\_perform and tasks\_to\_track entities are the associations between EPMTask and TaskInbox. Partial errors can be retrieved using the association **TcConnector.ResponseData** or **TcConnector.PartialErrors**.

# **Get All Tasks**

Returns a list of workflow tasks for the specified Teamcenter business object type.

#### **SOA URL**

Workflow-2008-06-Workflow/getAllTasks

#### **Teamcenter version**

Teamcenter 8.2

#### **Parameters**

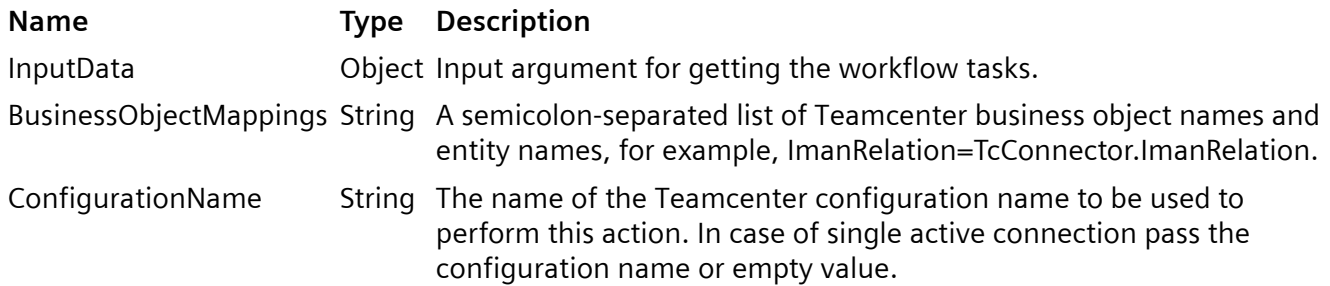

#### **Returns**

An entity of type **TcConnector. GetAllTasksResponse** that contains the workflow tasks.

# **Get Dataset File Types**

Returns a list of named references applicable for the given dataset type. This named reference is required when creating a dataset.

# **SOA URL**

Core-2007-06-DataManagement/getDatasetTypeInfo

#### **Teamcenter version**

Teamcenter 8.2

#### **Parameters**

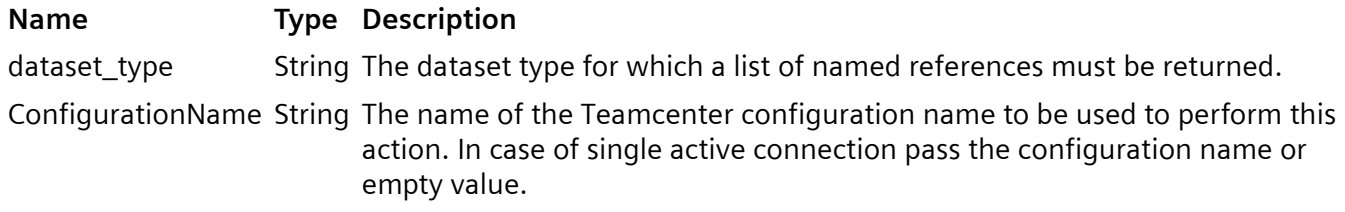

#### **Returns**

List of type **TcConnector.Pair**. This is a list of valid named references for the input dataset type.

# **Get Dataset Types**

Returns a list of the available dataset types. This dataset type is required while creating a dataset.

### **SOA URL**

Core-2010-04-DataManagement/getAvailableTypesWithDisplayNames

### **Teamcenter version**

Teamcenter 8.2

### **Parameters**

**Name Type Description** ConfigurationName String The name of the Teamcenter configuration name to be used to perform this action. In case of single active connection pass the configuration name or empty value.

### **Returns**

List of type **TcConnector.Pair**. This is a list of valid Teamcenter dataset types.

# **Get Item From ID**

Returns a list of the items, item revisions, and datasets based on the input item ID.

### **SOA URL**

Core-2007-01-DataManagement/getItemFromId

#### **Teamcenter version**

Teamcenter 2007

#### **Parameters**

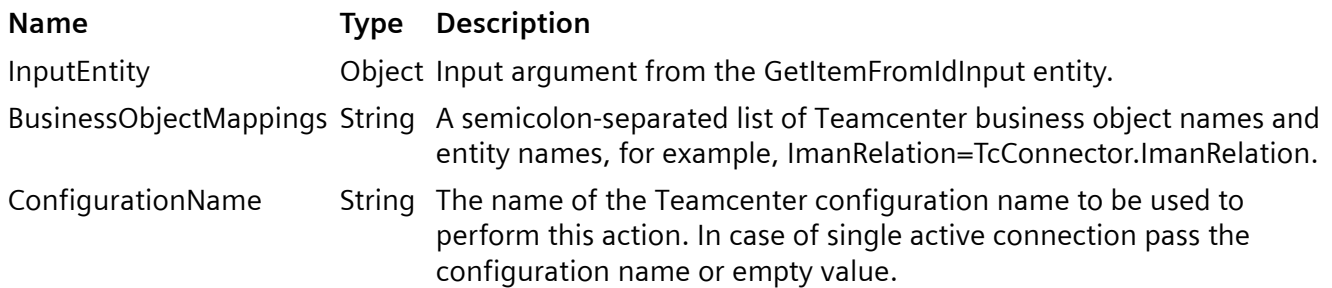

#### **Returns**

An entity of type **GetItemFromIdResponse. ItemRevisionOutput** which contains item revisions and datasets can be retrieved using association **TcConnector.itemRevOutput**. Partial errors can be retrieved using association **TcConnector.ResponseData/TcConnector.PartialErrors**.

# **Get Properties**

Receives properties of the specified model objects. The input entities will be updated with new property values.

### **SOA URL**

Core-2006-03-DataManagement/getProperties

# **Teamcenter version**

Teamcenter Engineering 2005 SR1

### **Parameters**

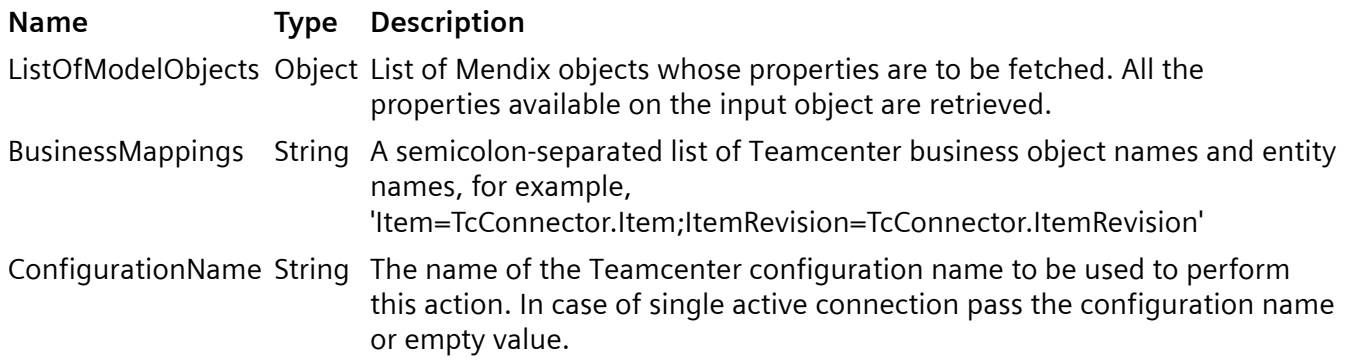

### **Returns**

An object of type **TcConnector.ServiceResponse**.

# **Get Revision Rules**

Gets all the persistent revision rules in the database.

# **SOA URL**

Cad-2007-01-StructureManagement/getRevisionRules

# **Teamcenter version**

Teamcenter 2007

#### **Parameters**

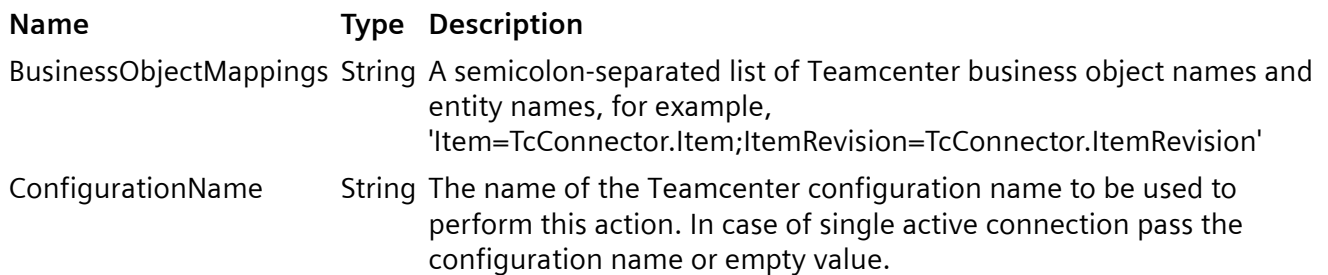

#### **Returns**

The type **GetRevisionRulesResponse**, which contains **RevisionRuleInfo. RevisionRuleInfo** in turn contains the revision rule. Partial errors can be retrieved using the association **TcConnector.ResponseData** or **TcConnector.PartialErrors**.

# **Get Teamcenter Session Information**

Retrieves information about the Teamcenter server session.

#### **SOA URL**

Core-2007-01-Session/getTCSessionInfo

#### **Teamcenter version**

Teamcenter 2007

#### **Parameters**

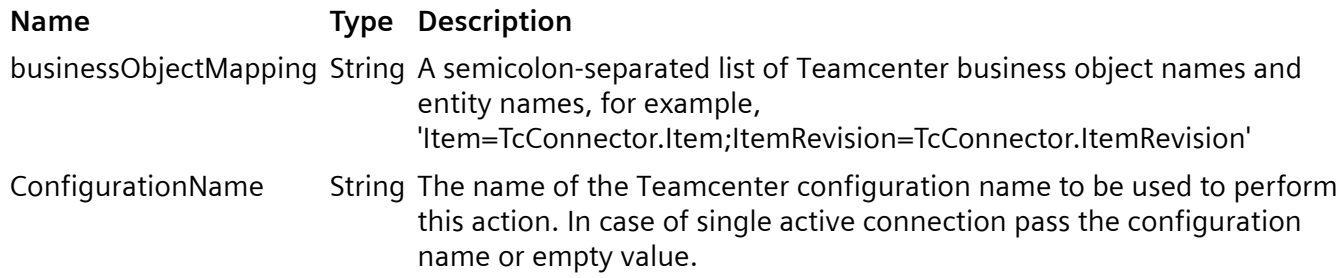

#### **Returns**

An object of type **TcConnector.TcServerInfo**.

# **Get Workflow Templates**

Gets a list of workflow templates given in the list of target workspace objects and the **All** or **Assigned** criteria.

#### **SOA URL**

Workflow-2008-06-Workflow/getWorkflowTemplates

#### **Teamcenter version**

Teamcenter 8.0

# **Parameters**

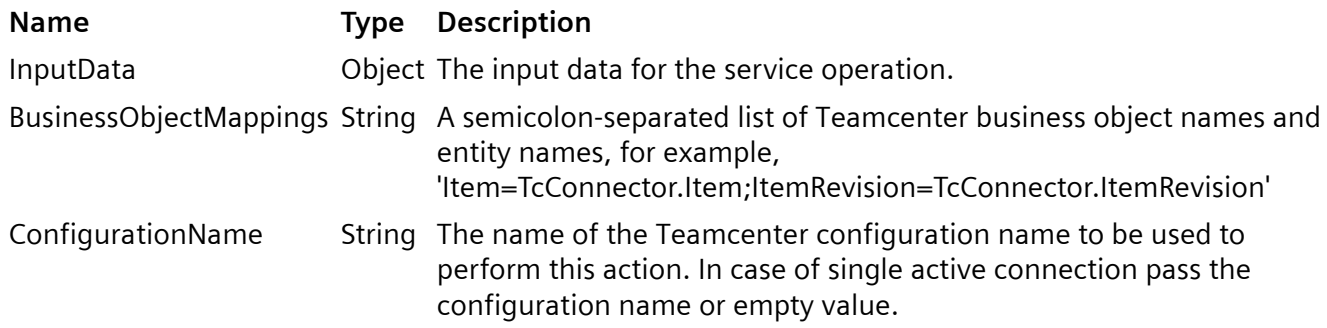

#### **Returns**

An entity of type **GetWorkflowTemplateResponse**. Workflow templates can be retrieved using the association **TcConnector.Workflow** templates. Partial errors can be retrieved using **TcConnector.ResponseData** and **TcConnector.PartialErrors**.

# **Get Variant Rules**

Gets all the variant rules related with the given Item Revision.

# **SOA URL**

Cad-2007-01-StructureManagement/getVariantRules

### **Teamcenter version**

Teamcenter 2007

#### **Parameters**

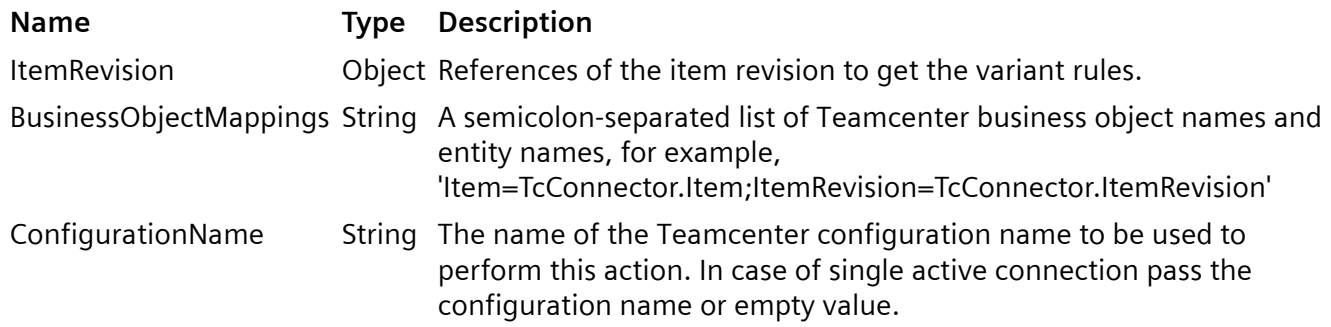

#### **Returns**

The input Item Revision entity's **TcConnector.variantRulesForItemRevision** association will be updated with related variant rules. Partial errors can be retrieved using the association **TcConnector.ResponseData** or **TcConnector.PartialErrors**.

# **Login**

Authenticates user credentials and initializes a Teamcenter session for the Mendix client. This operation throws an InvalidCredentialsException if the username, password, or group is not valid.

When the client application is deployed to a four-tier environment (communication through HTTP or TCCS), the login operation also contributes to the assigning of a Teamcenter server instance to the client session. The Teamcenter architecture varies from other client server architectures in that there is a dedicated instance of the Teamcenter server per client application. However, there are use cases where it is desirable for a single user to have multiple desktop applications running and each sharing a single instance of a Teamcenter server. This is controlled through the following elements:

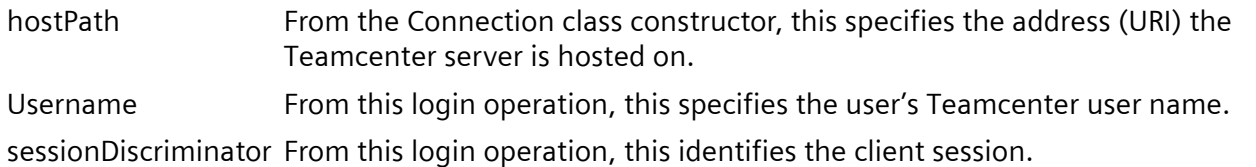

The hostPath argument determines the server machine that the client connects to. Once there, the pool manager on that host uses the username and sessionDiscriminator arguments of the login request to determine which Teamcenter server instance to assign the client to. If the pool manager has an existing Teamcenter server instance with the username/sessionDiscriminator key, the client is assigned to that existing instance of the Teamcenter server, therefore sharing the server with another client. Otherwise, a new instance of the Teamcenter server is used. There are a few general scenarios for the sessionDiscriminator argument:

- Blank If the user **jdoe** logs on to Teamcenter using two or more client applications using a blank sessionDiscriminator argument (for example, jdoe/ ), all those clients are assigned to the same Teamcenter server instance. These client applications may be running on the same or on different client hosts.
- Constant If the user **jdoe** logs on to Teamcenter using two or more client applications using a constant or fixed sessionDiscriminator argument (for example, jdoe/MyApp ), those clients are assigned to the same Teamcenter server instance. This is similar to the blank sessionDiscriminator argument. The difference in this scenario is that only multiple instances of the client application using myApp started by jdoe share the same Teamcenter server instance.
- Unique If the user **jdoe** logs on using a unique random-generated string (for example, jdoe/ akdk938lakc), the client application is assigned to a dedicated instance of the Teamcenter server.

Login

# **SOA URL**

Core-2011-06-Session/login

# **Teamcenter version**

Teamcenter 9.0

#### **Parameters**

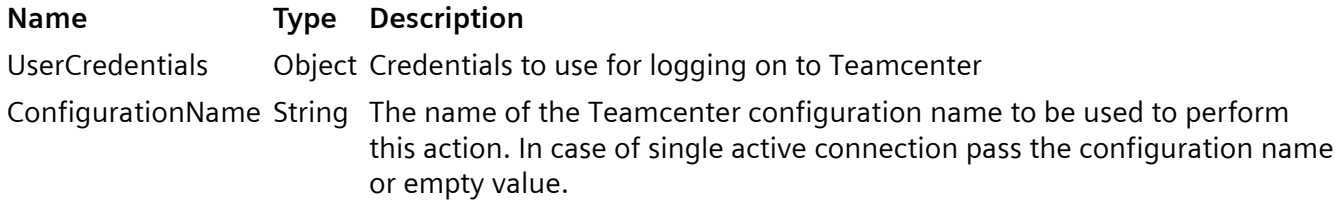

#### **Returns**

Basic information about the server and Partial Errors are returned when the authentication is successful, but the requested role or locale is not supported:

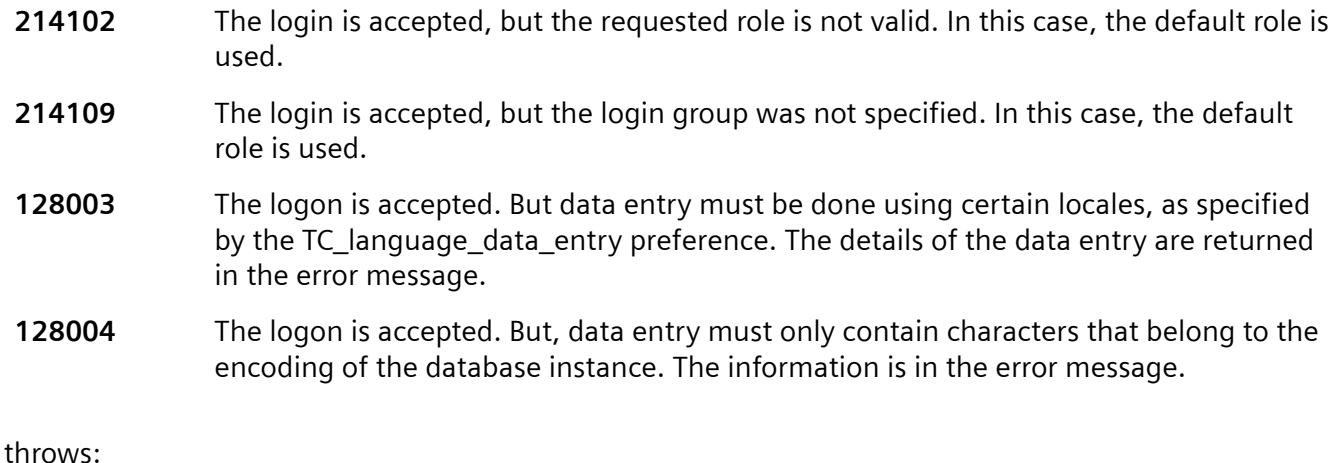

**InvalidCredentialsException** when the credentials supplied are invalid or the requested locale is not allowed.

 The logon was refused due to an invalid username or password. The logon was refused due to an invalid username or password. The logon was refused due to an invalid group. The logon was refused due to conflict with the encoding of the database instance. The logon was refused due to missing localization.

# **Logout**

Retrieves the Teamcenter session for the user and attempts to log them out of Teamcenter.

Once logged out, the cookies associated with the session are deleted, and the Teamcenter host address within the session is set to an empty string.

#### **SOA URL**

Core-2006-03-Session/logout

#### **Teamcenter version**

Teamcenter Engineering 2005 SR1

#### **Parameters**

**Name Type Description** ConfigurationName String The name of the Teamcenter configuration name to be used to perform this action. In case of single active connection pass the configuration name or empty value.

#### **Returns**

A Boolean type.

# **Perform Action**

Performs the specified workflow action.

#### **SOA URL**

Workflow-2012-10-Workflow/performAction2

#### **Teamcenter version**

Teamcenter 9.1.2

#### **Parameters**

**Name Type Description** InputData Object Input for performing the workflow action.
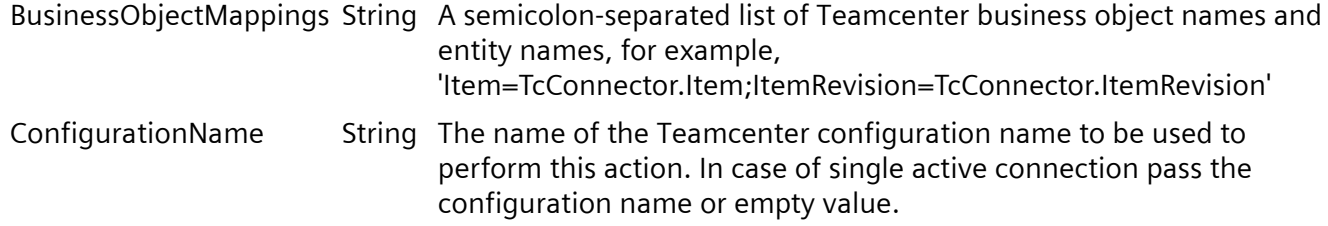

#### **Returns**

An object of type **TcConnector.ServiceResponse**.

Created objects can be retrieved using the associations **TcConnector.ServiceResponse**, **TcConnector.ResponseData**, and **TcConnector.Created**. Partial errors can be retrieved using the associations **TcConnector.ResponseData** and **TcConnector.PartialErrors**.

# **Perform General Search**

This service sends the request to and receives the response from the data provider Awp0SavedQuerySearchProvider for the query **General...** The input criteria for the **GeneralSearch** query is passed through the **generalQuerySearchInput** object that is extended from the **.SearchInput** object.

Note:

This service works only if the Teamcenter environment has an Active Workspace installation.

#### **SOA URL**

Query-2010-04-SavedQuery/findSavedQueries

Query-2014-11-Finder/performSearch

#### **Teamcenter version**

Teamcenter 8.2

Teamcenter 9.1.3

#### **Parameters**

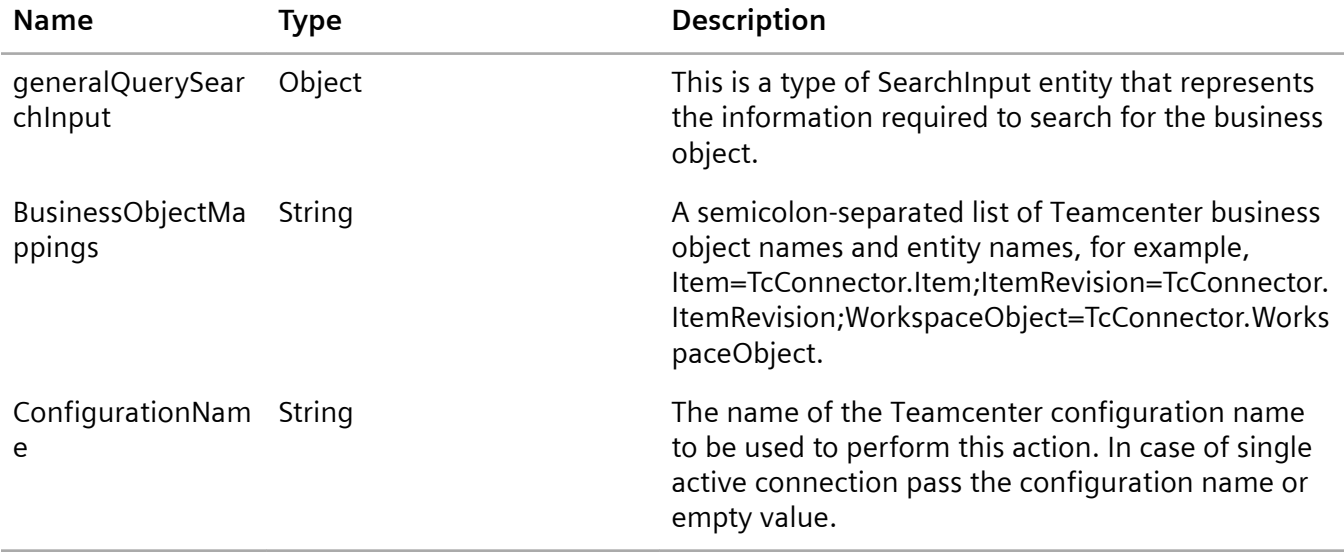

#### **Returns**

An entity of type **TcConnector.SearchResponse**. Search Results can be retrieved using the association **TcConnector.searchResultsList**. Partial errors can be retrieved using the association **TcConnector.ResponseData** or **TcConnector.PartialErrors**.

# **Perform Item Simple Search**

This service sends the request to and receives the response from the data provider Awp0SavedQuerySearchProvider for the query **Item - simple**. The input criteria for the GeneralSearch query is passed through the generalQuerySearchInput object, which is extended from the .SearchInput object.

Note:

This service works only if the Teamcenter environment has an Active Workspace installation.

#### **SOA URL**

Query-2010-04-SavedQuery/findSavedQueries

Query-2014-11-Finder/performSearch

#### **Teamcenter version**

Teamcenter 8.2

Teamcenter 9.1.3

#### **Parameters**

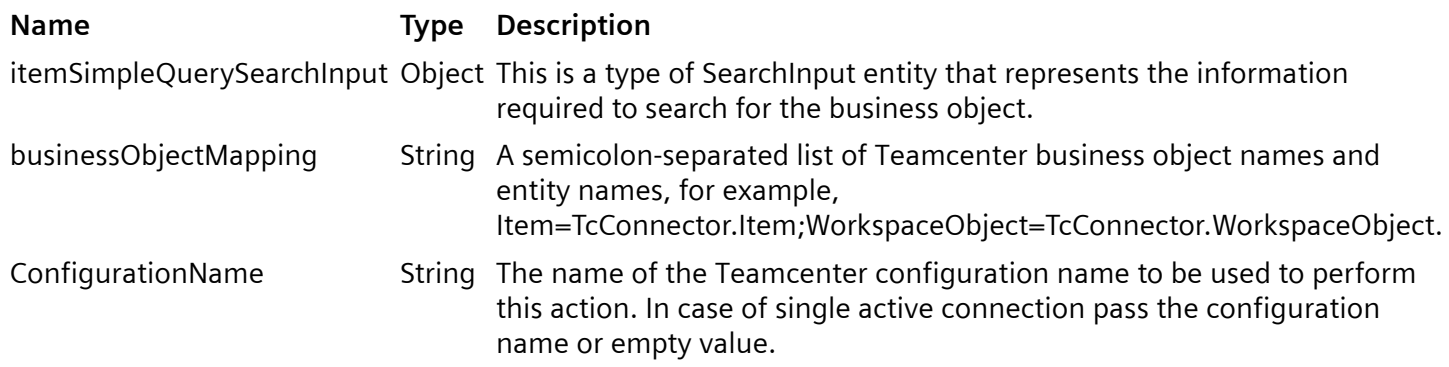

#### **Returns**

An entity of type **TcConnector.SearchResponse**. Search Results can be retrieved using the association **TcConnector.searchResultsList**. Partial errors can be retrieved using the association **TcConnector.ResponseData** or **TcConnector.PartialErrors**.

# **Perform Search**

Sends the request to and receives the response from the data provider. It routes search requests to a specific provider specified in providerName in the searchInput entity. This is assuming that the searchCriteria for the provider is represented in the searchCriteriaInput object. For example, Awp0SavedQuerySearchProvider is provider that is used for general search. The input criteria for GeneralSearch is passed through the searchCriteriaInput object.

#### **SOA URL**

Query-2014-11-Finder/performSearch

#### **Teamcenter version**

Teamcenter 9.1.3

#### **Parameters**

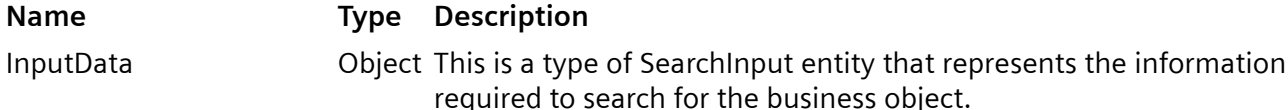

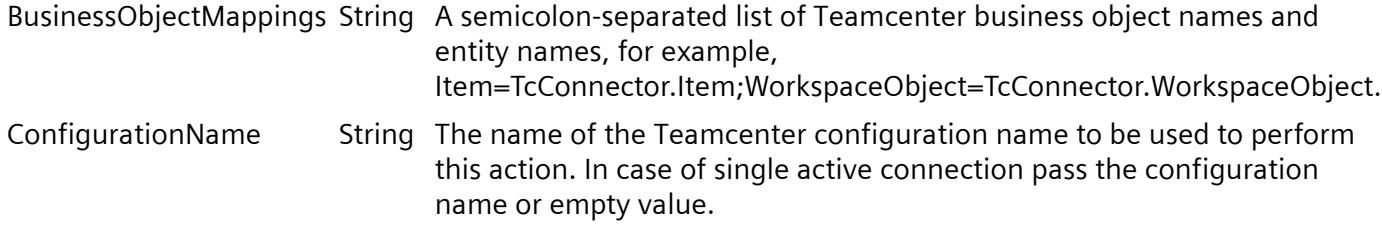

#### **Returns**

An entity of type **TcConnector.SearchResponse**. Search Results can be retrieved using the association **TcConnector.searchResultsList**. Partial errors can be retrieved using the association **TcConnector.ResponseData** or **TcConnector.PartialErrors**.

## **RetrieveCookie**

Retrieves cookies of an established session between Teamcenter and Mendix. The user must be logged in before invoking this Java action.

This Java action throws an error if there are no valid cookies. The application developer must handle the errors.

#### **SOA URL**

Query-2014-11-Finder/performSearch

#### **Teamcenter version**

No Teamcenter version required. Generic Java action.

#### **Parameters**

**Name Type Description**

Cookie Object The input cookie.

#### **Returns**

An object of type http header.

## **Revise Object**

Revises business objects. This operation revises the given objects and copies or creates new objects using the data for the property values and deep copy data, assuming the reviseInput value for the object is provided. The input for the revise object is passed through the reviseInput entity.

#### **SOA URL**

Core-2015-07-DataManagement/getDeepCopyData

Core-2013-05-DataManagement/reviseObjects

#### **Teamcenter version**

Teamcenter 11.2

Teamcenter 10.1

Teamcenter 2007.1 MP1

#### **Parameters**

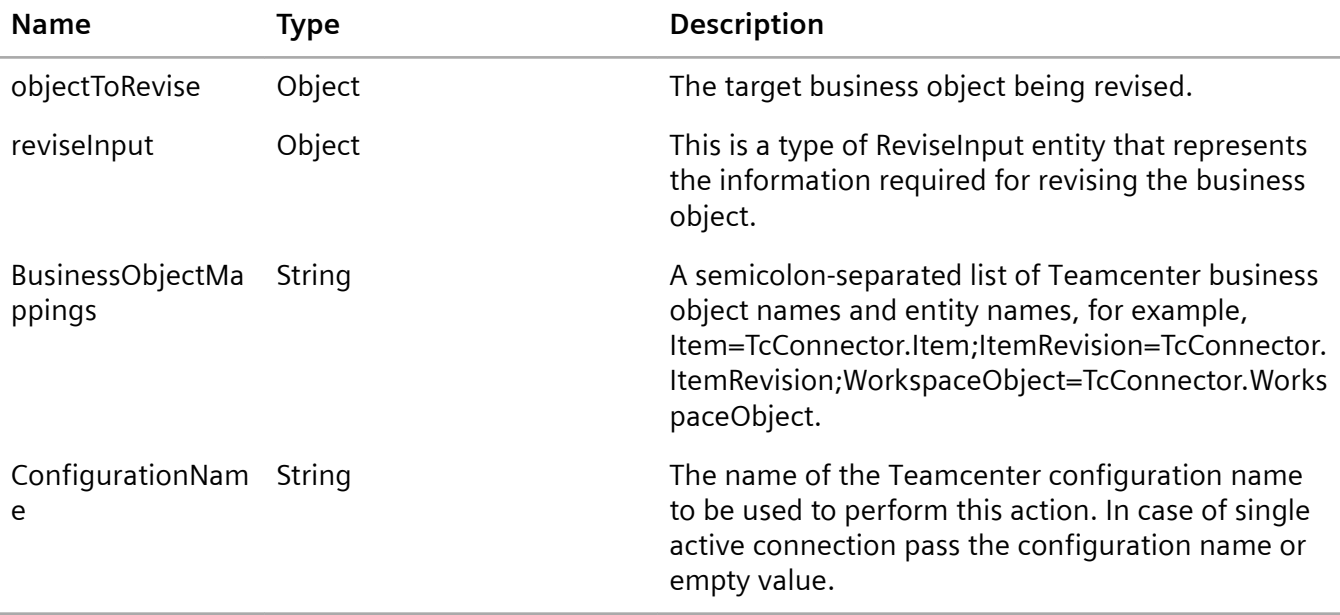

#### **Returns**

An entity of type TcConnector.ReviseObjectsResponse. Revised objects can be retrieved using the association TcConnector.revise\_output, and the revise tree can be retrieved using TcConnector.reviseTrees. Partial errors can be retrieved using the association TcConnector.ResponseData or TcConnector.PartialErrors.

# **Saved Query Search**

Searches for saved queries.

#### **SOA URL**

Query-2010-04-SavedQuery/findSavedQueries

Query-2008-06-SavedQuery/executeSavedQueries

#### **Teamcenter version**

Teamcenter 8.0

Teamcenter 8.2

#### **Parameters**

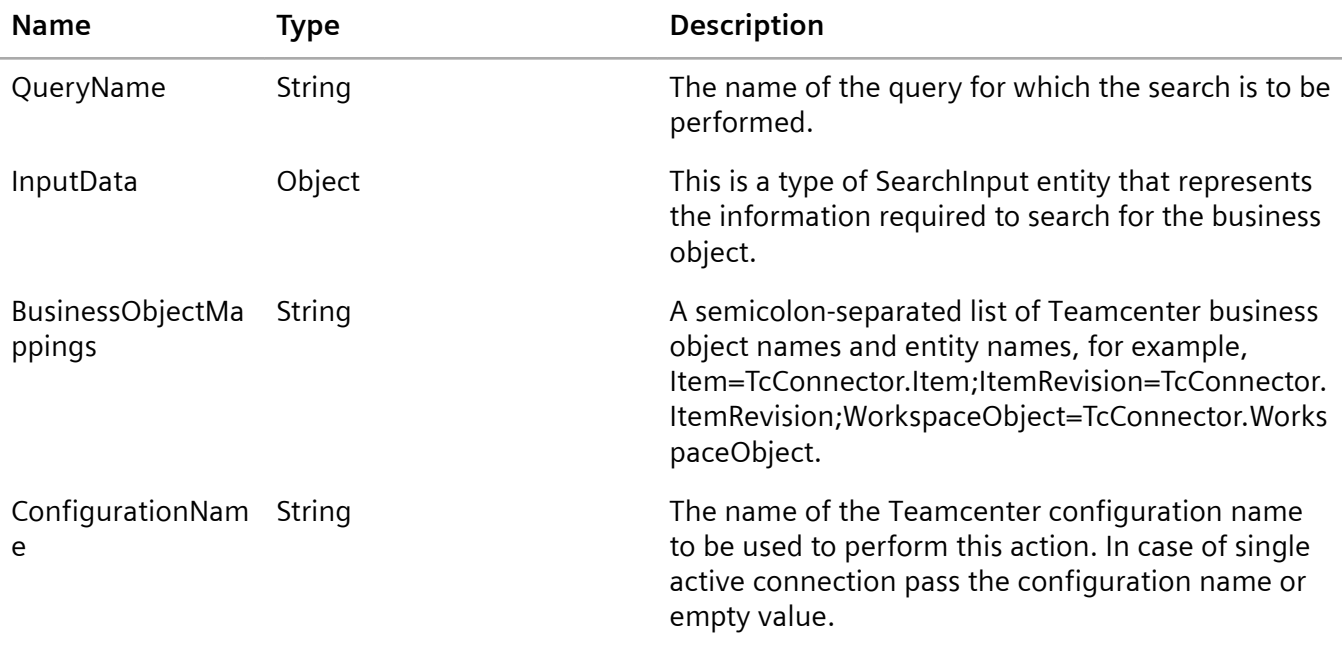

#### **Returns**

An entity of type **TcConnector.ServiceResponse**. Search Results can be retrieved using the association **TcConnector.ResponseData** or **TcConnector.plain**. Partial errors can be retrieved using the association **TcConnector.ResponseData** or **TcConnector.PartialErrors**.

## **Update Properties**

Updates Teamcenter objects corresponding to the input model object entities.

#### **SOA URL**

Core-2010-09-DataManagement/setProperties

#### **Teamcenter version**

Teamcenter 8.3

#### **Parameters**

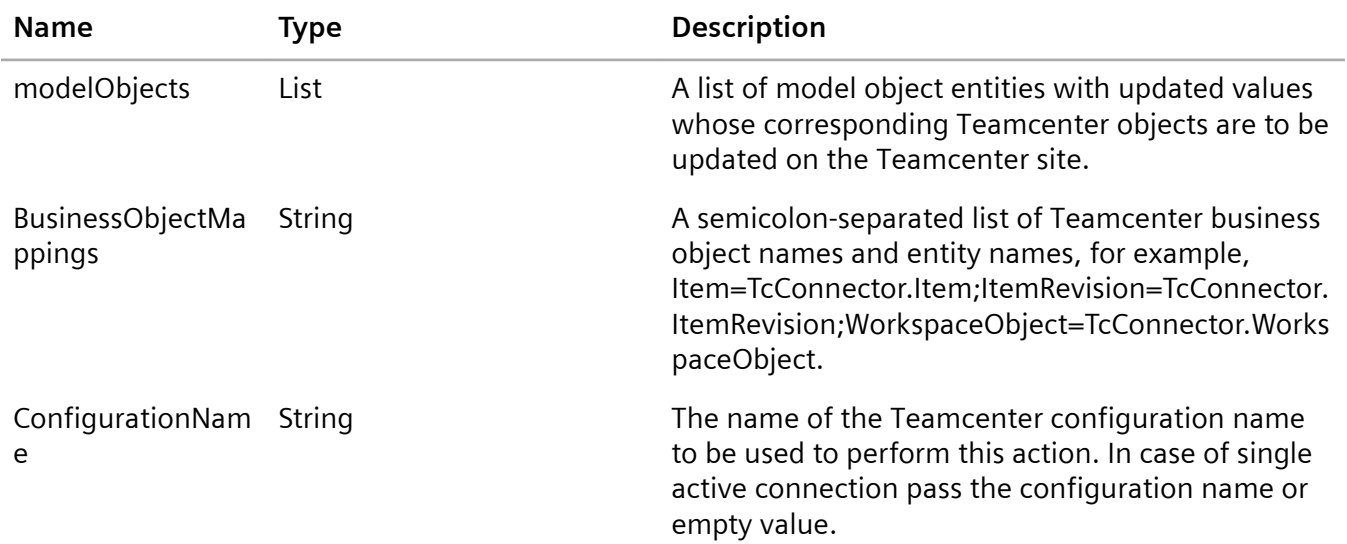

#### **Returns**

An entity of type **TcConnector.ServiceResponse**. Partial errors can be retrieved using the association **TcConnector.ResponseData** or **TcConnector.PartialErrors**. The list of modified model objects can be retrieved using the association **TcConnector.ResponseData** or **TcConnector.Updated**.

# **Upload File**

Uploads one or more files to Teamcenter using the Teamcenter FMS service.

#### **SOA URL**

Core-2010-04-DataManagement/createDatasets

Core-2006-03-FileManagement/commitDatasetFiles

#### **Teamcenter version**

Teamcenter 8.2

Teamcenter Engineering 2005 SR1

#### **Parameters**

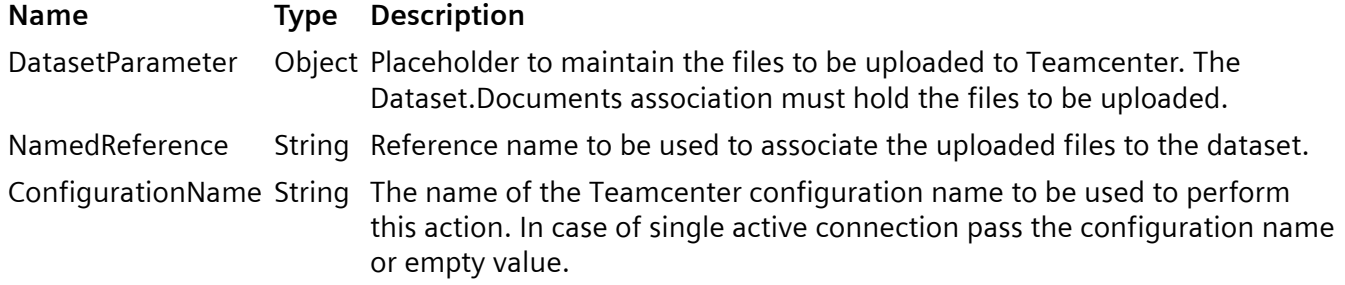

#### **Returns**

A Boolean type that returns True or False in case of success and failure, respectively. In addition to this, the UID property is updated on the dataset object, which is passed as an input to action.

# **Siemens Digital Industries Software**

## **Headquarters**

Granite Park One 5800 Granite Parkway Suite 600 Plano, TX 75024 USA +1 972 987 3000

## **Americas**

Granite Park One 5800 Granite Parkway Suite 600 Plano, TX 75024 USA +1 314 264 8499

### **Europe**

Stephenson House Sir William Siemens Square Frimley, Camberley Surrey, GU16 8QD +44 (0) 1276 413200

## **Asia-Pacific**

Suites 4301-4302, 43/F AIA Kowloon Tower, Landmark East 100 How Ming Street Kwun Tong, Kowloon Hong Kong +852 2230 3308

# **About Siemens Digital Industries Software**

Siemens Digital Industries Software is a leading global provider of product life cycle management (PLM) software and services with 7 million licensed seats and 71,000 customers worldwide. Headquartered in Plano, Texas, Siemens Digital Industries Software works collaboratively with companies to deliver open solutions that help them turn more ideas into successful products. For more information on Siemens Digital Industries Software products and services, visit **[www.siemens.com/plm](http://www.siemens.com/plm)**.

This software and related documentation are proprietary and confidential to Siemens.

© 2020 Siemens. A list of relevant **[Siemens trademarks](https://www.plm.automation.siemens.com/global/en/legal/trademarks.html)** is available. Other trademarks belong to their respective owners.